# Chapter 1

## Julia Tutorial

## <span id="page-0-3"></span>1.1 Why Julia?

Julia is a modern, expressive, high-performance programming language designed for scientific computation and data manipulation. Originally developed by a group of computer scientists and mathematicians at MIT led by Alan Edelman, Julia combines three key features for highly intensive computing tasks as perhaps no other contemporary programming language does: it is fast, easy to learn and use, and open source. Among its competitors, C/C++ is extremely fast and the open-source compilers available for it are excellent, but it is hard to learn, in particular for those with little programming experience, and cumbersome to use, for example when prototyping new code.<sup>[1](#page-0-0)</sup> Python and R are open source and easy to learn and use, but their numerical performance can be disappointing.<sup>[2](#page-0-1)</sup> Matlab is relatively fast (although less than Julia) and it is easy to learn and use, but it is rather costly to purchase and its age is starting to show.<sup>[3](#page-0-2)</sup> Julia delivers its swift numerical speed thanks to the reliance on a LLVM (Low Level Virtual Machine)-based JIT (just-in-time) compiler. As a beginner, you do not have to be concerned much about what this means except to realize that you do not need to "compile" Julia in the way you compile other languages to achieve lightning-fast speed. Thus, you avoid an extra layer of complexity (and, often, maddening frustration while dealing with obscure compilation errors).

<span id="page-0-0"></span><sup>1</sup>Although technically two different languages, C and C++ are sufficiently close that we can discuss them together for this chapter. Other members of the "curly-bracket" family of programming languages (C#, Java, Swift, Kotlin,...) face similar problems and are, for a variety of reasons, less suitable for numerical computations.

<span id="page-0-1"></span><sup>2</sup>Using tools such as Cython, Numba, or Rcpp, these two languages can be accelerated. But, ultimately, these tools end up creating bottlenecks (for instance, if you want to have general user-defined types or operate with libraries) and limiting the scope of the language. These problems are especially salient in large projects.

<span id="page-0-2"></span> $3$ GNU Octave and Scilab are open-source near-clones of Matlab, but their execution speed is generally poor.

Furthermore, Julia incorporates in its design important advances in programming languages –such as a superb support for parallelization or practical functional programming orientation– that were not fully fleshed out when other languages for scientific computation were developed a few decades ago. Among other advances that we will discuss in the following pages, we can highlight multiple dispatching (i.e., functions are evaluated with different methods depending on the type of the operand), metaprogramming through Lisp-like macros (i.e., a program that transforms itself into new code or functions that can generate other functions), and the easy interoperability with other programming languages (i.e., the ability to call functions and libraries from other languages such as C++ and Python). These advances make Julia a general-purpose language capable of handling tasks that extend beyond scientific computation and data manipulation (although we will not discuss this class of problems in this tutorial).

Finally, a vibrant community of Julia users is contributing a large number of packages (a package adds additional functionality to the base language; as of April 6, 2019, there are 1774 registered packages). While Julia's ecosystem is not as mature as C++, Python or R's, the growth rate of the penetration of the language is increasing. In the well-known TIOBE Programming Community Index for March 2019, Julia appears in position 42, close to venerable languages such as Logo and Lisp and at a striking distance of Fortran.

The next sections introduce elementary concepts in Julia, in particular of its version . They assume some familiarity with how to interact with scripting programming languages such as Python, R, Matlab, or Stata and a basic knowledge of programming structures (loops and conditionals). The tutorial is not, however, a substitute for a whole manual on Julia or the online documentation.<sup>[4](#page-1-0)</sup> If you have coded with Matlab for a while, you must resist the temptation of thinking that Julia is a faster Matlab. It is true that Julia's basic syntax (definition of vectors and matrices, conditionals, and loops) is, by design, extremely close to Matlab's. This similarity allows Matlab's users to start coding in Julia nearly right away. But, you should try to make an effort to understand how Julia allows you to do many new things and to re-code old things in more elegant and powerful ways than in Matlab. Pay close attention, for instance, to the fact that Julia (quite sensibly) passes arguments by reference and not by value as Matlab or to our description of currying and closures. Those readers experienced with compiled languages such as C++ or Fortran will find that most of the material presented here is trivial, but they nevertheless may learn a thing or two about the awesome features of Julia.

<span id="page-1-0"></span><sup>&</sup>lt;sup>4</sup>Among recent books on Julia that incorporate the most recent syntax of version 1.1, you can check [Balbaert](#page-52-0) [\(2018\)](#page-52-0). The official documentation can be found at <https://docs.julialang.org/en/v1/>. See also the Quantitative Economics webpage at <https://lectures.quantecon.org/jl/> for applications of Julia in economics and <https://www.juliabloggers.com/> for an aggregator of blogs about Julia.

## <span id="page-2-2"></span>1.2 Installing Julia

The best way to get all the capabilities from the language in a convenient environment is either to install the Atom editor and, on top of it, the Juno package, an IDE specifically designed for Julia, or to install JuliaPro from Julia Computing. JuliaPro is a free bundled distribution of **Atom** and **Juno** and it comes with extra material, including a profiler and many useful packages (other versions and products from the company are available for a charge, but most likely you will not need them). The webpage of Julia Computing provides with more detailed installation instructions for your OS and the different ways in which you can interact with Julia. The end result of both alternatives (Atom+Juno or JuliaPro) will be roughly equivalent and, for convenience, we will refer to Juno from now on.<sup>[5](#page-2-0)</sup>

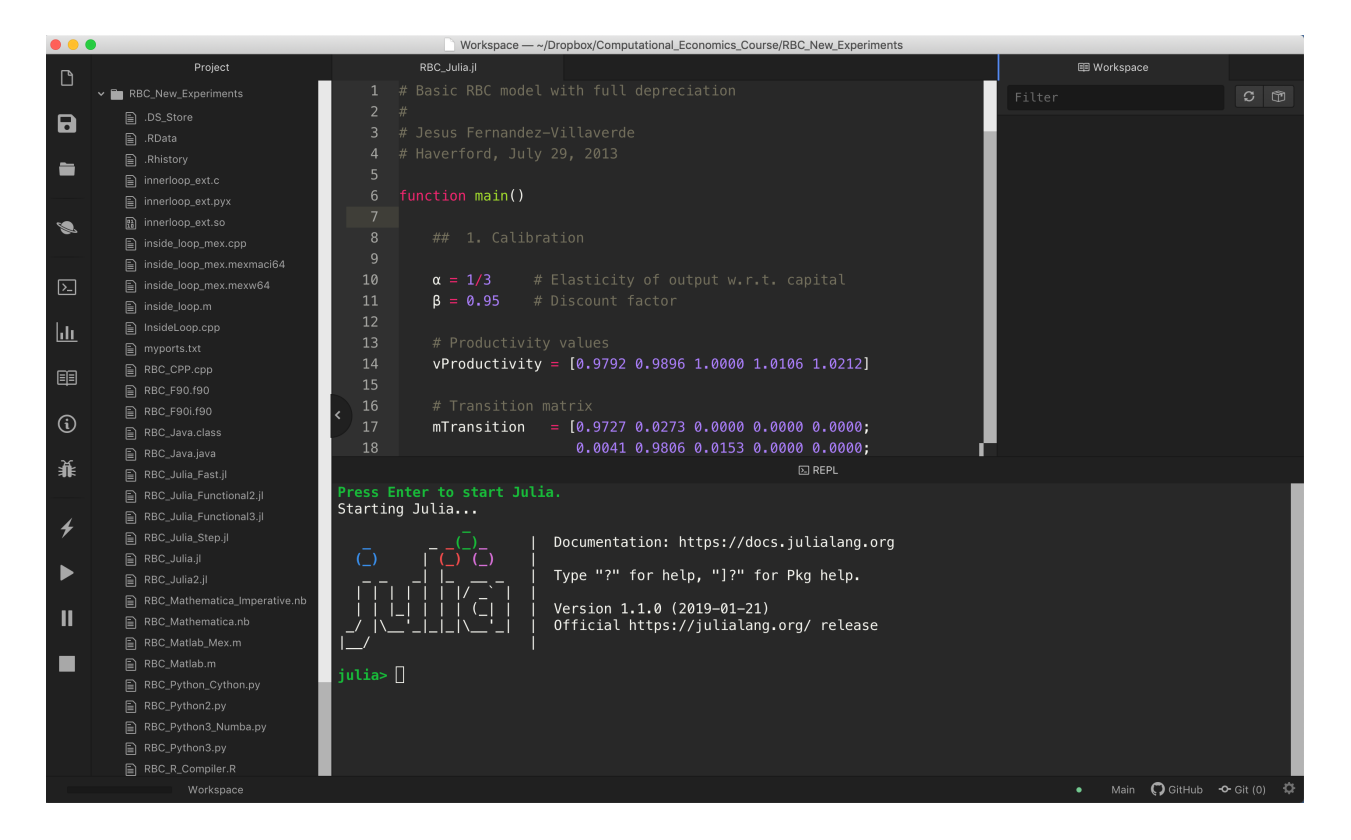

Figure 1.1: Juno

<span id="page-2-1"></span>Once you have installed the Juno package, you can open on the packages menu of Atom. Figure [1.1](#page-2-1) reproduces a screenshot of Juno on a Mac computer with the one Dark user interface (UI) theme and the Monokai syntax theme (you can configure the user interface

<span id="page-2-0"></span><sup>&</sup>lt;sup>5</sup>See, for Juno, <http://junolab.org/> and, for, JuliaPro, <https://juliacomputing.com/>. Julia Computing is the company created by the original Julia developers and two partners to monetize their research through the provision of extra services and technical support. Julia itself is open source.

and syntax with hundreds of existing color themes available for atom or even to design your own!).[6](#page-3-0)

In Figure [1.1,](#page-2-1) the console tab for commands with a prompt appears at the bottom center of the window (the default), although you can move it to any position is convenient for you (the same applies to all the other tabs of the IDE). This console implements a REPL: you type a command, you enter return, and you see the result on the screen. REPL, pronounced "repple," stands for Read–Eval–Print Loop and it is just an interactive shell like the one you might have seen in other programming languages.[7](#page-3-1) Thus, the console will be the perfect way to test on your own the different commands and keywords that we will introduce in the next pages and see the output they generate. For example, a first command you can learn is:

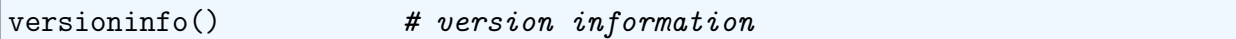

This command will tell you the version you have installed of Julia and its libraries and some details about your computer and OS. Note that any text after the hashtag character  $\#$  is a comment and you can skip it:

```
# This is a comment
# =This is a multiline comment
=#
```
Below, we will write comments after the commands to help you read the code boxes.

As you start typing, you will note that Julia has autocompletion: before you finish typing a command, the REPL console or the editor will suggest completions. You will soon realize that the number of suggestions is often large, a product of the richness of the language. A space keystroke will allow you to eliminate the suggestions and continue with the regular use of the console.

Julia will provide you with more information on a command or function if you type ? followed by the name of the command or function.

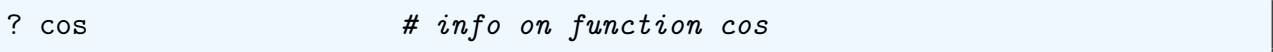

The explanations in the help function are usually clear and informative and many times come with a simple example of how to apply the command or function in question.

You can also navigate the history of REPL commands with the up and down arrow keys, suppress the output with ; after the command (in that way, you can accumulate several

<span id="page-3-0"></span><sup>6</sup> If you installed, instead, JuliaPro, you should find a new JuliaPro icon on your desktop or app folder that you can launch.

<span id="page-3-1"></span><sup>7</sup>The REPL comes with several key bindings for standard operations (copy, paste, delete, etc.) and searches, but if you are using Juno, you have buttons and menus to accomplish the same goals without memorization.

commands in the same line), and activate the shell of your OS by typing ; after the prompt without any other command (then, for example, if you are a Unix user you can employ directory navigation commands such as  $\mathsf{pwd}$ , **ls**, and so on and pipelining). Finally, you can clear the console either with a button at the top of the console or with the command clearconsole() . The next box summarizes these commands:

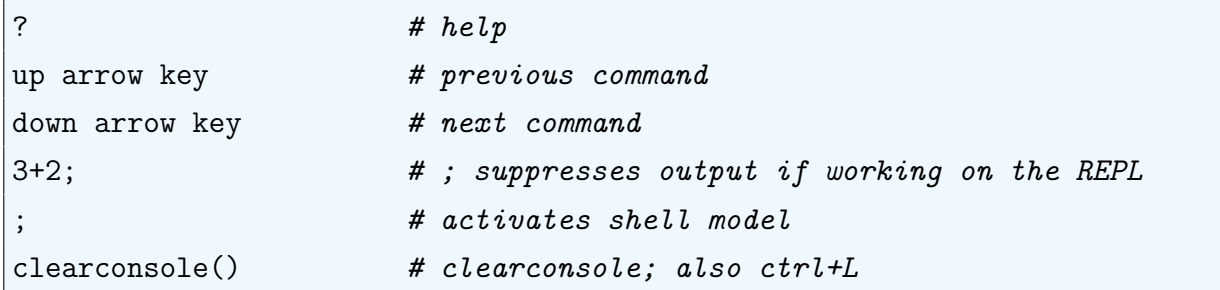

The result from the last computation performed by Julia will always be stored in ans :

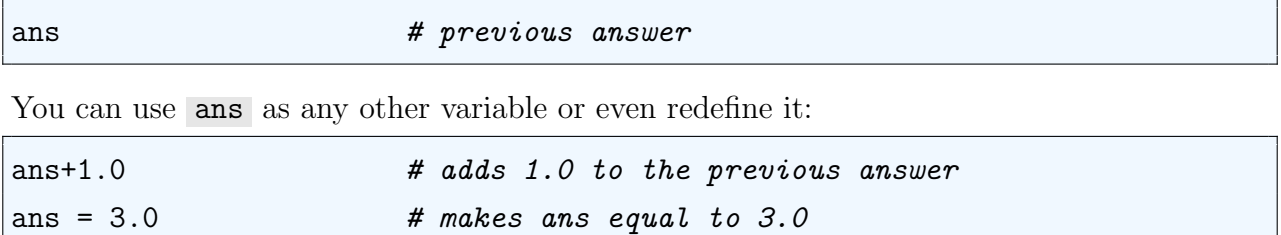

If there was no previous computation, the value of ans will be nothing .

println(ans) # prints ans in screen

Other parts of the IDE include an editor tab, to write longer blocks of code and save it as files (you can keep multiple files opened simultaneously), a workspace tab, where values of variables and functions will be displayed, a documentation tab for functions and packages, a plots tab, for graphic visualization, and a toolbar at the left to control Julia. As options, you can add Git and Github tabs to implement version control, a tree view of your project tab (i.e., the structure of the directory with the files in a software project), and a command palette tab among others.

However, before proceeding further, you want to type in the console tab:

#### ]  $\#$  switches to package manager

This command switches to the package manager with prompt (v1.1) pkg>. Conversely, to exit the package manager, you simple use ctrl+L (this command will help you, as well, to terminate any other operation in Julia. In Section [1.3,](#page-7-0) we will discuss in more detail what a package is and how to install and maintain them, but these four commands will suffice for the moment.

To use the package in your code, you only need to include

#### using Pandas  $\#$  Using package Pandas

The first time you use a package, it will require some compilation time. You will not need to wait the second time you use the package, even if you are working in a different session days later. T

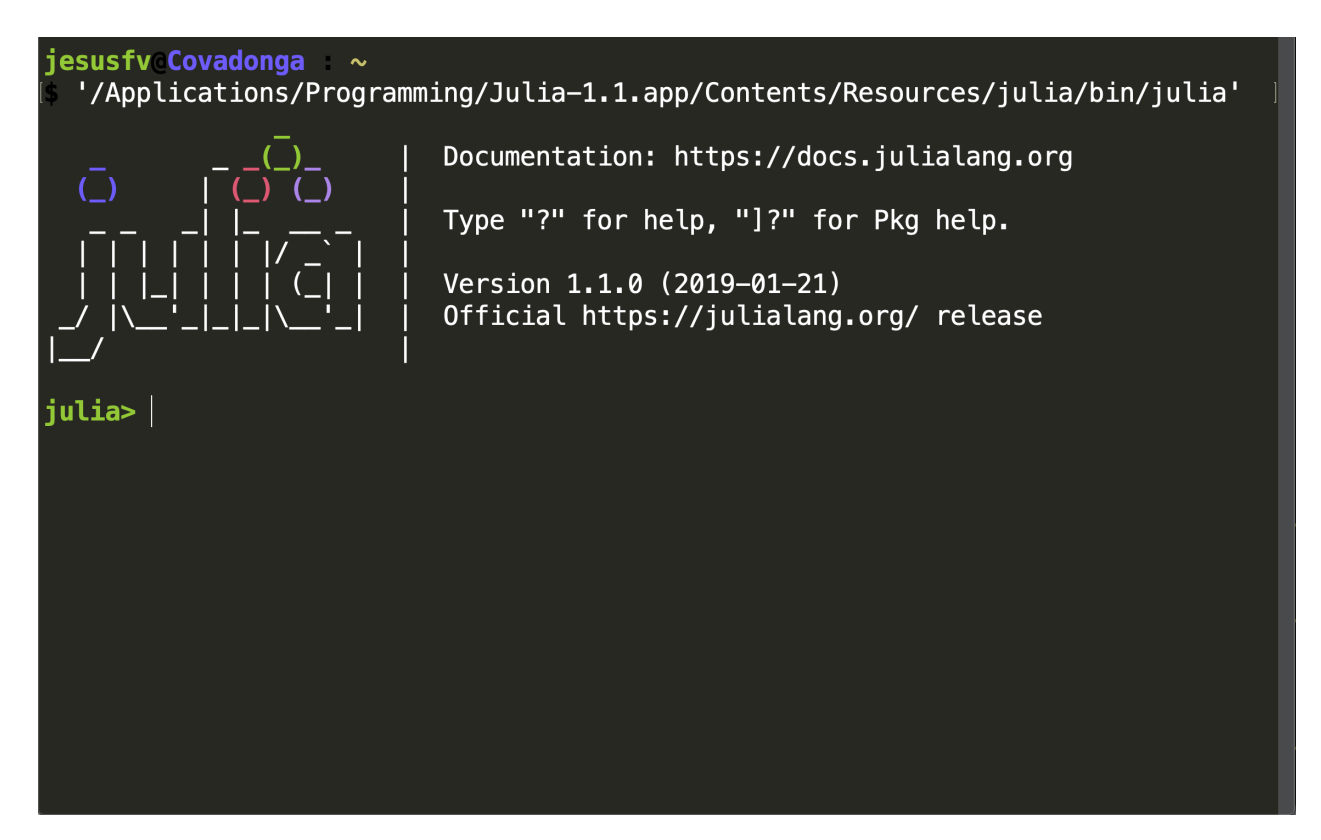

Figure 1.2: Julia terminal process

<span id="page-5-1"></span>There are other two ways to use Julia. One is to lunch a terminal window in the OS with the command Julia>Open Terminal that you can find in the top menu of Juno.<sup>[8](#page-5-0)</sup> You can see a screenshot of such a REPL terminal in Figure [1.2](#page-5-1) with a prompt to type a command (the color theme of your console can be different than the one shown here). If you install Julia directly from <https://julialang.org/downloads/>, you will have access to this same command-line terminal, but not to the rest of Juno.

Finally, JuliaPro allows you to open IJulia, a graphical notebook interface with the popular Project Jupyter that we introduced in Chapter ?? (recall that to run IJulia, you need first to install the package IJulia ). In the REPL –either the console of JuliaPro or

<span id="page-5-0"></span><sup>&</sup>lt;sup>8</sup>If you find the path where Juno installed Julia in your computer, you can call it directly from a terminal window of your OS or create a shortcut to do so.

a Julia terminal window,– you type:

```
using IJulia
notebook()
```
and a notebook will open in your default browser after you agree to an installation prompt. The notebook will be connected with the Julia's kernel (launched by the command IJulia ) and allow you to run the same commands that the regular REPL.

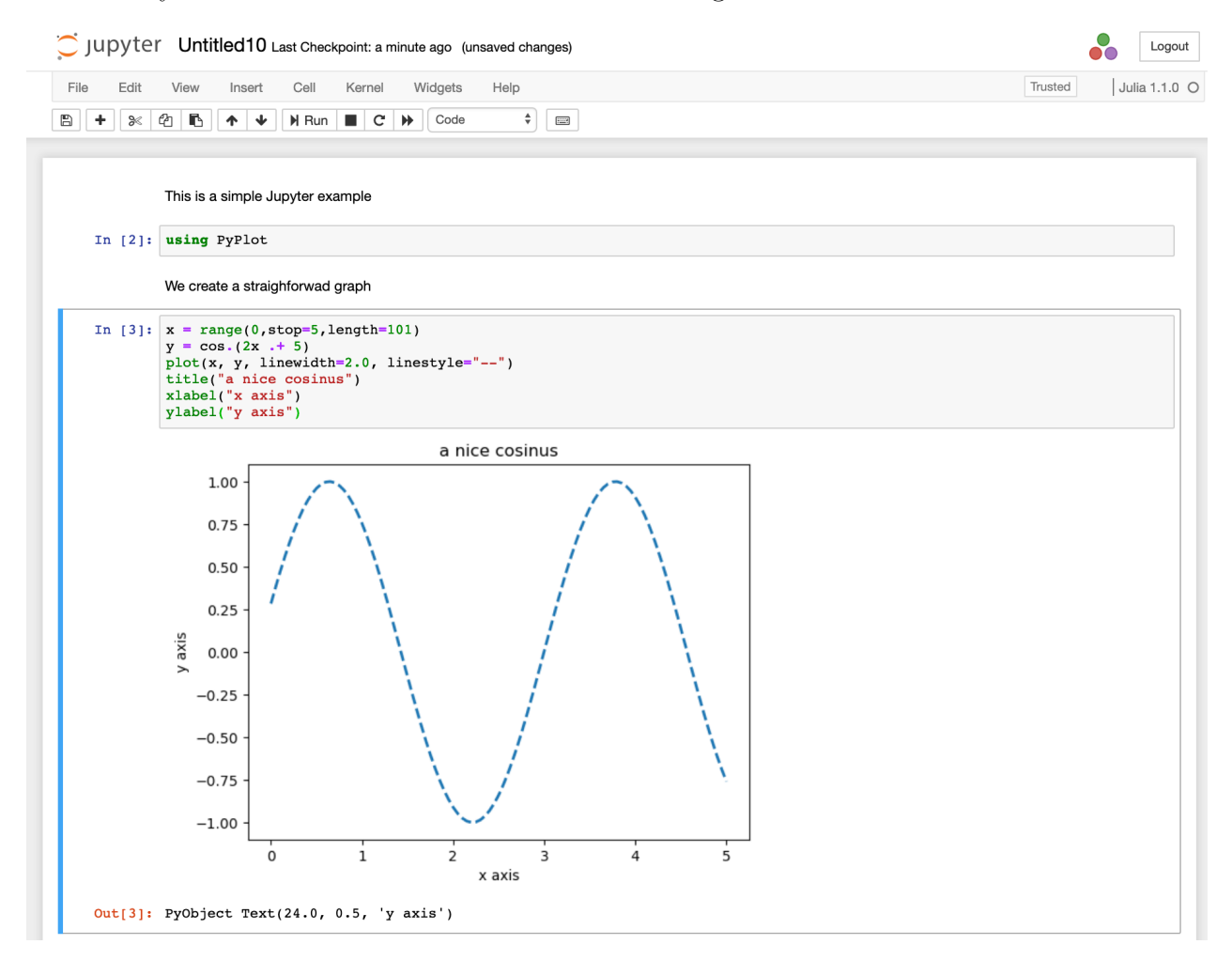

<span id="page-6-0"></span>Figure 1.3: Jupyter notebook

Figure [1.3](#page-6-0) shows you an example of a trivial notebook both with markdown text, the definition of two variables, their sum, and a simple plot of the sin function generated with the package PyPlot.

You can also run a Julia script file (Julia's files extension is . i.1). This will happen whenever you have any program with more than a few lines of code or when you want to ensure replicability. This can be done from the console in JuliaPro (the Run file button

in the left column of the IDE or from Julia menu at the top), from a terminal process in Julia:

julia> myFirstJuliaProgram.jl

or directly from a terminal window:

```
$ julia myFirstJuliaProgram.jl
```
For this last option, though, you need to either work from the directory where Julia is installed or configure your Path accordingly.

There are alternative ways to run Julia. For example, it can be bound to a large class of editors and IDEs such as Emacs, Subversive, Eclipse, and many others. However, unless you have a strong reason (i.e., long experience with one of the other tools, the need to integrate with a larger team or project, multilanguage programming), our advice will be to stick with Juno.

## <span id="page-7-0"></span>1.3 Packages

As we explained in Section [1.1,](#page-0-3) a package is a code that extends the basic capabilities Julia with additional functions, data structures, etc. In such a way, Julia follows the modern trend of open source software of having a base installation of a project and a lively ecosystem of developers creating specialized tools that you can add or remove at will. LATEX, R, and Atom, for example, work in a similar way.

We also saw in Section [1.2,](#page-2-2) that one of the first things you may want to do after installing Julia is to add some useful packages. Recall that the first thing you need is to switch to the package manager mode with ] . After doing so, and to check the status of your packages, and to add, update, and remove additional packages, you can use:

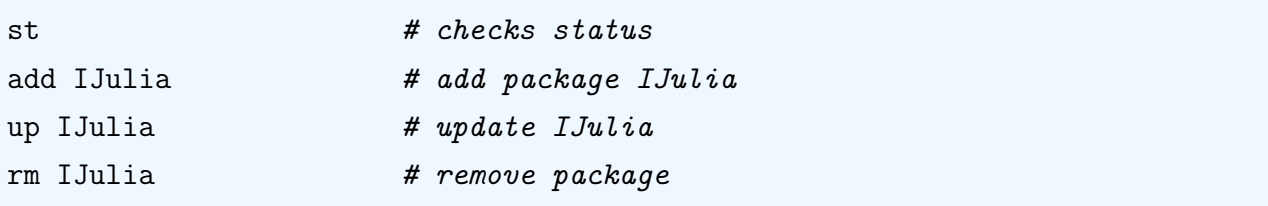

The first command, st , checks the status of all the packages installed in your computer. The second command, add IJulia , will add the package IJulia that we will need below. Be patient: each command might take some time to complete, but this only needs to be done when you first install Julia. The third command, up IJulia , will updatate the package to the most recent version. The last command, rm IJulia , will remove the package, but hopefully you will be convinced that I Julia is a good package to keep.

Julia comes with a built-in package manager linked with a repository in GitHub called METaDaTa that will take care of issues such as updating dependencies.

The same commands work if you substitute IJulia for the name of any package. All registered packages are listed at <https://pkg.julialang.org/>, but there are additional unregistered ones that you can find on the internet or from colleagues. Finally, you might want to run update periodically to update your packages.

The general command to use a package in your code or in the console is

#### using Gadfly

If, instead, you only want to use a function from a package (for instance, to avoid some conflicts among functions from different packages or to get around some instability in a package), you can use

```
import Gadfly: plot
```
In most occasions, however, importing the whole package will be the simplest approach and the recommended default.

Other useful packages in economics are:

- 1. QuantEcon : Quantitative Economics functions for Julia.
- 2. Plots : easy plots.
- 3. PyPlot : plotting for Julia based on matplotlib.pyplot.
- 4. Gadfly : another plotting package; it follows Hadley Wickhams's ggplot2 for R and the ideas of [Wilkinson](#page-52-1) [\(2005\)](#page-52-1).
- 5. Distributions : probability distributions and associated functions.
- 6. DataFrames : to work with tabular data.
- 7. Pandas : a front-end to work with Python's Pandas.
- 8. TensorFlow : a Julia wrapper for TensorFlow.

Several packages facilitate the interaction of Julia with other common programming languages. Among those, we can highlight:

- 1. Pycall : call Python functions.
- 2. JavaCall : call Java from Julia.

3. RCall : embedded R within Julia.

Recall, also, that Julia can directly call C++ and Python's functions. And note that most of these packages come already with the JuliaPro distribution.

There are additional commands to develop and distribute packages, but that material is too advanced for an introductory tutorial.

## 1.4 Types

Julia has variables, values, and types. A variable is a name bound to a value. Julia is case sensitive: a is a different variable than A . In fact, as we will see below, the variable can be nearly any combination of Unicode characters. A value is a content (1, 3.2, "economics", etc.). Technically, Julia considers that all values are *objects* (an object is an entity with some attributes). This makes Julia closer to pure object-oriented languages such as Ruby than to languages such as C++, where some values such as floating points are not objects. Finally, values have types (i.e., integer, float, boolean, string, etc.). A variable does not have a type, its value has. Types specify the attributes of the content. Functions in Julia will look at the type of the values passed as operands and decide, according to them, how we can operate on the values (i.e., which of the methods available to the function to apply). Adding  $1+2$  (two integers) will be different than summing  $1.0+2.0$  (two floats) because the method for summing two integers is different from the method to sum two floats. In the base implementation of Julia, there are 230 different methods for the function sum! You can list them with the command methods() as in:

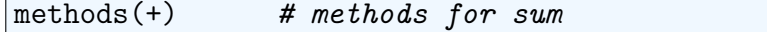

This application of different methods to a common function is known as polymorphic multiple dispatch and it is one of the key concepts in Julia you need to understand.<sup>[9](#page-9-0)</sup>

The previous paragraph may help to see why Julia is a strongly dynamically typed programming language. Being a typed language means that the type of each value must be known by the compiler at run time to decide which method to apply to that value. Being a dynamically typed language means that such knowledge can be either explicit (i.e., declared by the user) or implicit (i.e., deduced by Julia with an intelligent type inference engine from the context it is used). Dynamic typing makes developing code with Julia flexible and fast:

<span id="page-9-0"></span><sup>9</sup>Multiple dispatch is different from the overloading of operators existing in languages such as C++ because it is determined at run time, not compilation time. Later, when we introduce composite types, we will see a second difference: in Julia, methods are not defined within classes as you would do in most object-oriented languages.

you do not need to worry about explicitly type every value as you go along (i.e., declaring to which type the value belongs). Being a strongly typed language means that you cannot use a value of one type as another value, although you can convert it or let the compiler do it for you. For example, Julia follows a promotion system where values of different types being operated jointly are "promoted" to a common system: in the sum between an integer and a float, the integer is "promoted" to float.<sup>[10](#page-10-0)</sup> You can, nevertheless, impose that the compiler will not vary the type of a value to avoid subtle bugs in issues where the type is of critical importance such as array indexing and, sometimes, to improve performance by providing guidance to the JIT compiler on which methods to implement.

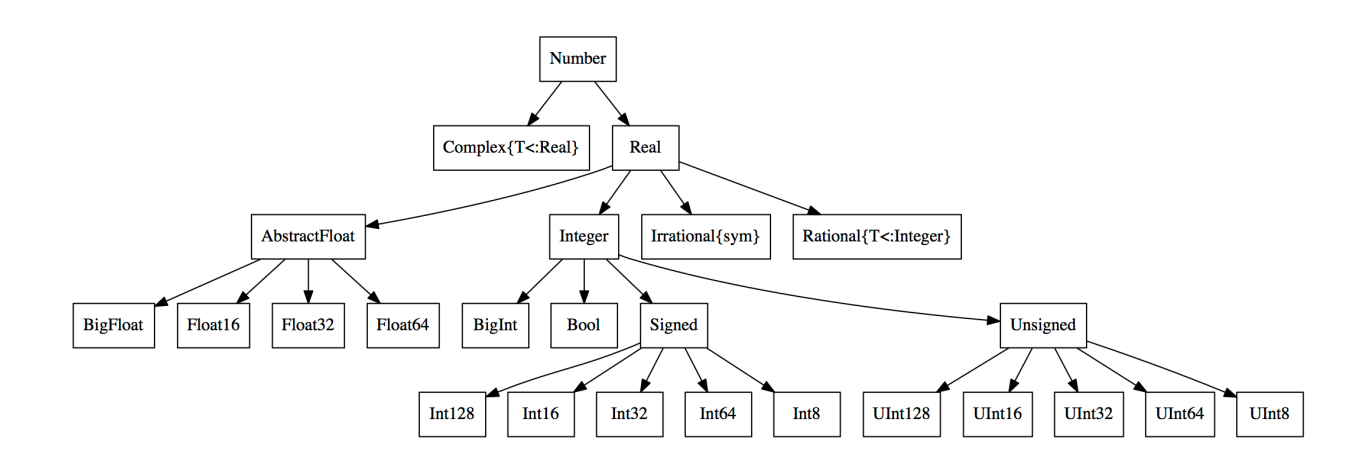

<span id="page-10-1"></span>Figure 1.4: Types in Julia

Julia's rich and expressive type tree is outlined in Figure [1.4.](#page-10-1) Note the hierarchical structure of the types. For instance, Number includes both Complex{T<:Real} , for complex numbers, and Real, for reals. $^{11}$  $^{11}$  $^{11}$  and Real includes other three subtypes: Integer, Irrational $\{\sin\}$ , and Rational $\{T\leq:\text{Integer}\}$ . These types have other subtypes as well. Types at a terminal node of the tree are *concrete* (i.e., they can be instantiated in memory by pairing a variable with a value). Types not at terminal node are abstract (i.e., they cannot be instantiated), but they help to organize coding, for example, when writing functions with multiple methods.

<span id="page-10-0"></span><sup>&</sup>lt;sup>10</sup>Strictly speaking, Julia does not perform automatic promotion such as C++ or Python. Instead, Julia has a rich set of specific implementations for many combinations of operand types (this is just the multiple dispatch we discussed in the main text). If no such implementation exists, Julia has catch-all dispatch rules for operands employing promotion rules that the user can modify. As a first approximation, novice users should not care about this subtle difference.

<span id="page-10-2"></span><sup>&</sup>lt;sup>11</sup>The  $\leq$ : operator means "is a subtype of." For clarity, Figure [1.4](#page-10-1) follows the standard convention of numbers in mathematics instead of the inner implementation of the language.

You do not need, though, to remember the type tree hierarchy, since Julia provides you with commands to check the supertype (i.e., the type above a current type in the tree) and subtype (i.e., the types below) of any given type:

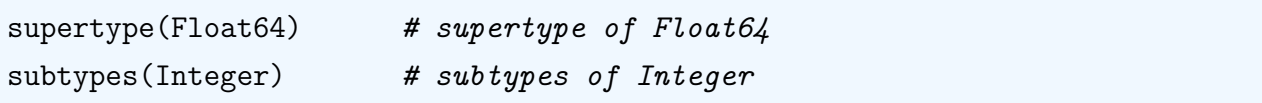

This type tree can integrate and handle user-defined types (i.e., types with properties defined by the programmer) as fast and compactly as built-in types. In Julia, this userdefined types are called *composite types*. A composite type is the equivalent in Julia to structs and objects in C/C++, Python, Matlab, and R, although they do not incorporate methods, functions do. If these two last sentencess look obscure to you: do not worry! You are not missing anything of importance right now. We will delay a more detailed discussion of composite types until Section [1.8](#page-39-0) and then you will be able to follow the argument much better.

You can always check the type of a variable with

 $typeof(a)$  # type of a

Later, when we learn about iterated collections, you might find useful to check their type with:

```
# determine type of elements in collection a
eltype(a)
```
You can fix the type a variable with the operator  $\therefore$  (read as "is an instance of"):

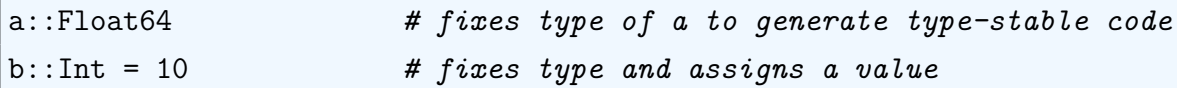

You can also check a variable's size in memory:

sizeof(a)

which will return  $8$  (integers use little memory!).<sup>[12](#page-11-0)</sup>

If you want to know more about the state of your memory at any given time, you can check the workspace in JuliaPro or type

varinfo()

In comparision with Matlab, Julia does not have a command to clear the workspace. You can always liberate memory by equating a large object to zero:

<span id="page-11-0"></span><sup>&</sup>lt;sup>12</sup>If you are a  $C/C$ ++ programer, do not use this pointer in the way your instinct will tell you to do it. As we will see later, Julia passes arguments by reference, a simpler way to manage memory.

 $a = 0$ 

or by running the garbage collector

```
GC.gc() # garbage collector
```
Be careful though! Only run the garbage collector if you understand what a garbage collector is. Chances are you will never need to do so.

Julia's sophisticated type structure provides you with extraordinary capabilities. For instance, you can use a greek letter as a variable by typing its L<sup>AT</sup>EX's name plus pressing tab:

\alpha (+ press Tab)

This  $\alpha$  is a variable that can operated upon like any other regular variable in Julia, i.e., we can sum to another variable, divide it, etc. This is particularly useful when coding mathematical functions with parameters expressed in terms of greek letters, as we usually do in economics. The code will be much easier to read and maintain.

You can extend this capability of to all Unicode characters and operate on exotic variables: $^{13}$  $^{13}$  $^{13}$ 

```
# Create a variable called aleph with value 3
\aleph (+ press Tab) = 3
# Creates a phone with value 2
\iota: phone: (+ press Tab) = 2
# Sum both
\aleph (+ press Tab) + \:whale: (+ press Tab)
```
In addition, and quite unique among programming languages, Julia has an irrational type, with variables such as  $\pi = 3.1415...$  or  $e = 2.7182...$  already predefined

```
pi (+ press Tab) \# returns 3.14...\euler (+) press Tab) # returns 2.72...typeof(pi (+ press Tab))
```
and rational type on which you can perform standard fraction operations:

<span id="page-12-0"></span><sup>&</sup>lt;sup>13</sup>Unicode is an industry standard maintained by the Unicode Consortium (<http://www.unicode.org/>. In its latest June 2017 release, it includes 136,755 characters, including 139 modern and historic scripts. If you need to perform, for example, an statistical analysis of a text written in Imperial aramaic, Julia is your perfect choice.

 $a = 1$  // 2 # note // operator instead of /  $b = 3//7$  $c = a+b$  $numerator(c)$  # finds numerator of c  $denominator(c)$  # finds denominator of c

Julia will reduce a rational if the numerator and denominator have common factors.

 $a = 15 \frac{1}{9}$ 

returns  $a = 5 \frac{\pi}{3}$ .

Infinite rational numbers are acceptable:

 $a = 1 \t// 0$ 

but a NaN is not:

 $a = 0$  // 0  $\#$  this will generate an error message

If you want to transform a rational back into a float, you only need to write:

float(c)

and to create a rational from a float:

```
# approximate representation of the float, the return that you expect
rationalize(1.20)
# exact representation of the float, perhaps not the return that you expect
Rational(1.20)
```
The presence of irrational and rational types show the strong numerical orientation of the language.

#### 1.5 Fundamental commands

We enter now into four sections that constitute the core of the tutorial. In this section, we introduce the fundamental commands in Julia: how to define variables, how to operate on their values, etc. In Section [1.6,](#page-21-0) we will explain arrays, a first-class data structure in the language. In Section [1.7,](#page-33-0) we will discuss the basic programming structures (functions, loops, conditionals, etc.). In Section [1.8,](#page-39-0) we will briefly introduce other data structures, in particular, the all-important composite types.

#### 1.5.1 Variables

Here are some basic examples of how to declare a variable and assign it a value with different types:

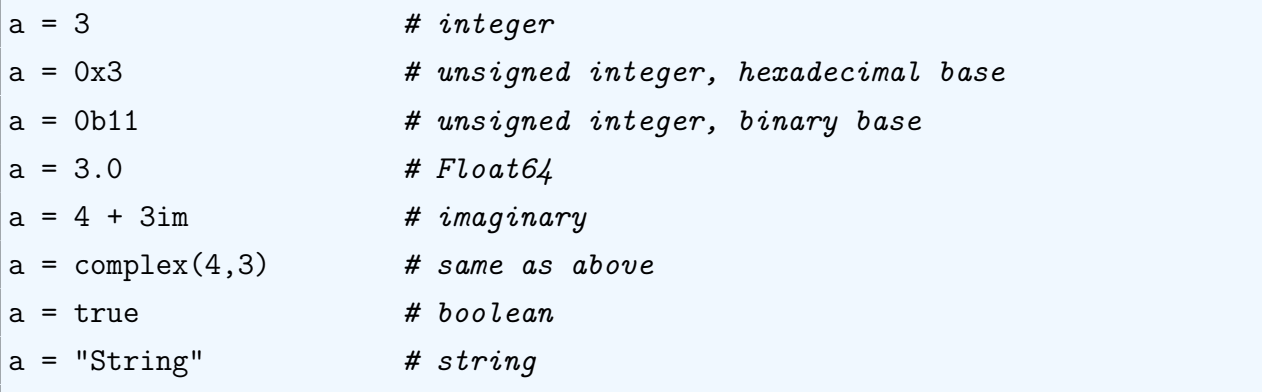

Julia has a style guide (<https://docs.julialang.org/en/latest/manual/style-guide/>) for variables, functions, and types naming conventions that we will (mostly) follow in the next pages. By default, integers values will be Int64 and floating point values will be Float64, but we also have shorter and longer types (see Figure [1.4](#page-10-1) again).<sup>[14](#page-14-0)</sup> Particularly useful for computations with absolute large numbers (this happens sometimes, for example, when evaluating likelihood functions), we have  $Bigfloat$ . In the unlikely case that  $Bigfloat$ does not provide you with enough precission, Julia can use the GNU Multiple Precision arithmetic (GMP) (<https://gmplib.org/>) and the GNU MPFR Libraries ([http://www.](http://www.mpfr.org/) [mpfr.org/](http://www.mpfr.org/)).

You can check the minimum and maximum value every type can store with the functions typemin() and typemax() , the machine precision of a type with eps() and, if it is

<span id="page-14-0"></span><sup>&</sup>lt;sup>14</sup>This assumes that the architecture of your computer is 64-bits. Nearly all laptops on the market since around 2010 are 64-bits.

a floating point, the effective bits in its mantissa by precision() . For example, for a Float64 :

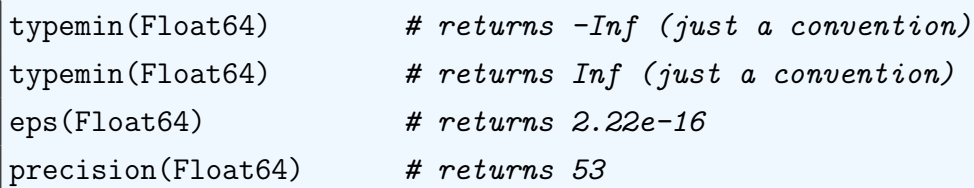

Larger or smaller numbers than the limits will return an overflow error. You can also check the binary representation of a value:

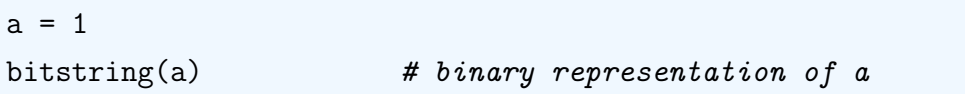

which returns "0000000000000000000000000000000000000000000000000000000000000001" .

Although, as mentioned above, Julia will take care of converting types automatically most of the times, in some occasions you may want to convert and promote among types explicitly:

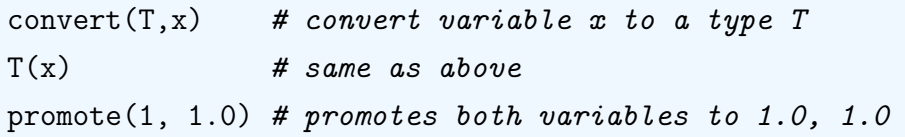

You can define your own types, conversions, and promotions. As an example of a user-defined conversion:

```
convert(::Type{Bool}, x::Real) = x<=10.0 ? false : x&gt;10.0 ? true : throw(InexactError())
```
converts a real to a boolean variable following the rule that reals smaller or equal than 10.0 are false and reals larger than 10.0 are true. Any other input (i.e., a rational), will throw an error. [TBC].

Some common manipulations with variables include:

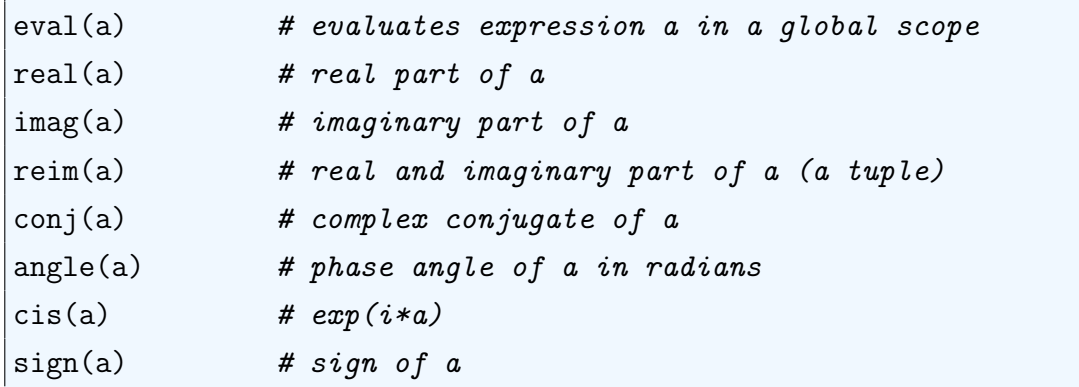

Note that eval() is quite a general evaluation operator that will come handy in many different situations. We will return to this operator in future sections when we deal with functions, scopes, and expressions in metaprogramming.

We also have many rounding, truncation, and module functions:

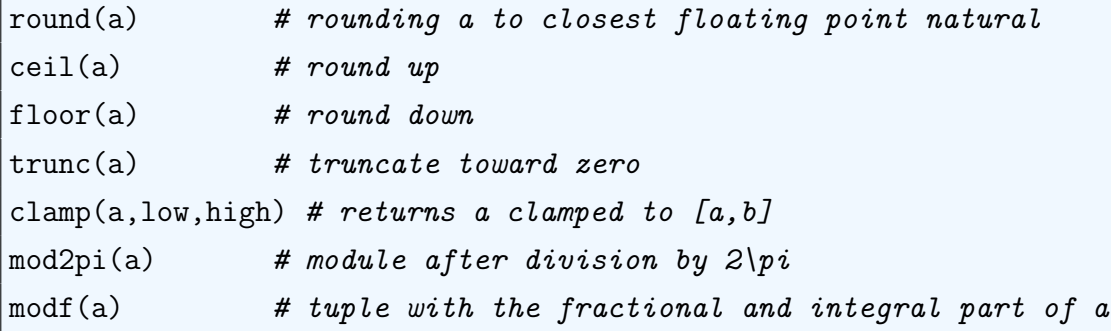

The rounding and truncation functions have detailed options to accomplish a variety of numerical goals (including changes in the default of ties, which is rounding down). Julia's documentation offers more details.

#### 1.5.2 Arithmetic operators

Julia can handle all the common arithmetic operators:

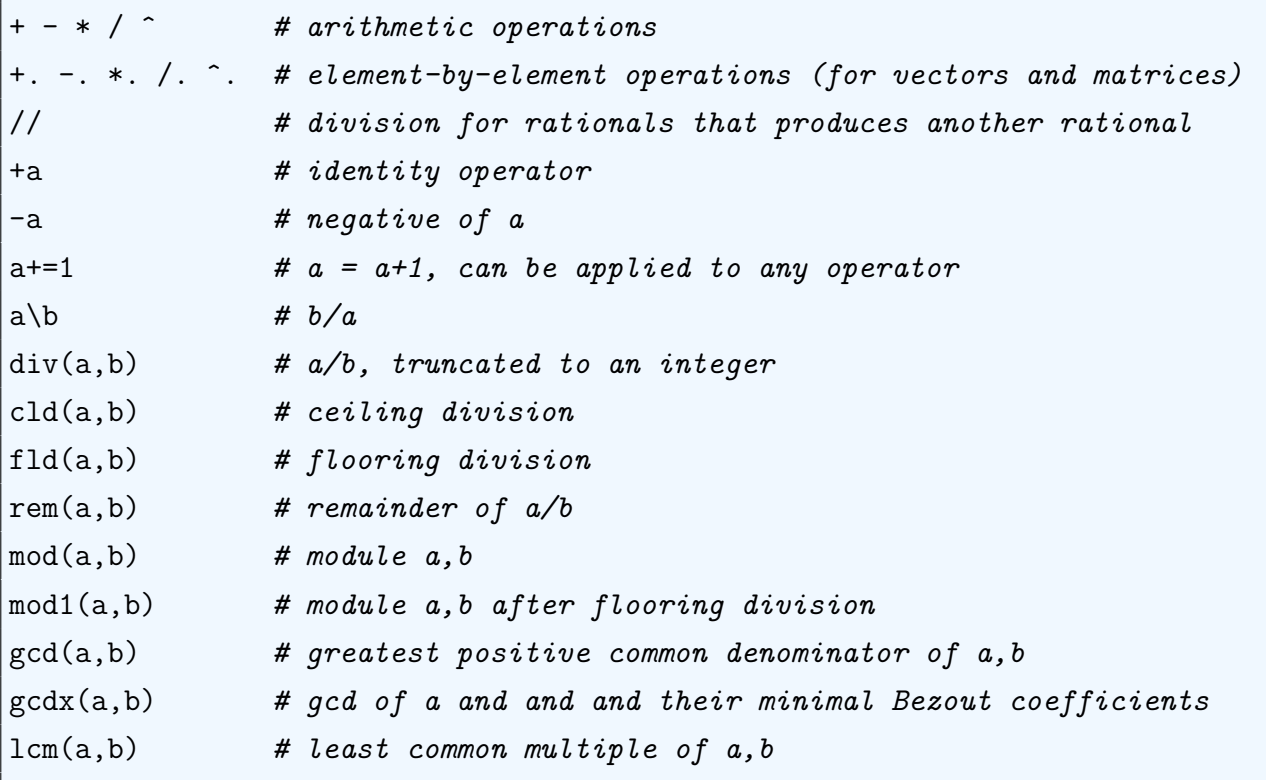

and some min-max operators

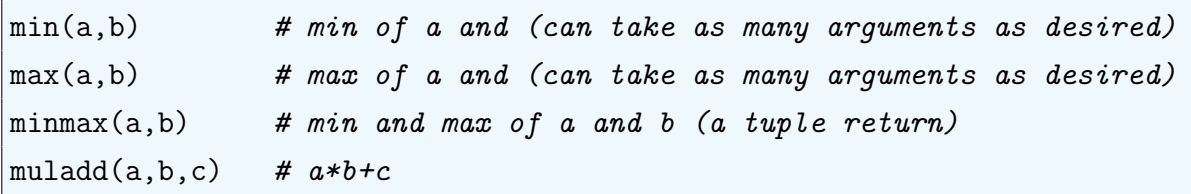

Note, in particular, the use of the . to vectorize an operation (i.e., to apply an operation to a vector or matrix instead of an scalar). While Julia does not require vectorized code to achieve high performance (this is delivered through multiple dispatch and JIT compilation), vectorized code is often easier to write, read, and debug. Julia also accepts the alternative notation

 $+(a,b)$ 

for all standard operators (arithmetic, logical, and boolean). This is the form the function sum will appear in the documentation and it useful for long operations:

+(a,b,c,d,e,f,g,h,i)

Julia's arithmetic operators follow the conventional order of precedence in mathematics (exponentiation, fractions, mult-divs, plus/minus, comparisons) from left to right. You can use parenthesis to force changes in this order of precedence. Also, as in normal mathematical notation, you can skip the multiplication operator when it can be inferred from the context of the computation:

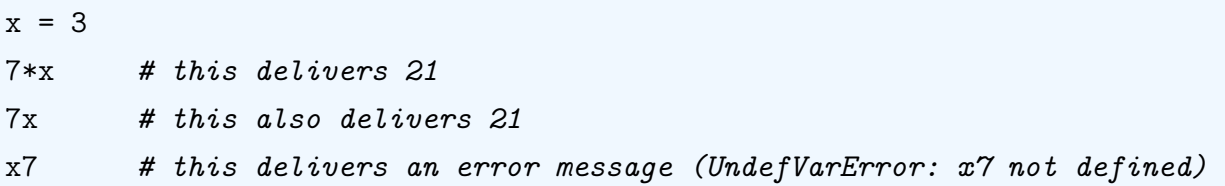

A peculiarity of Julia is that booleans will be operated with integers and floats with their natural values (i.e., a true is a 1 and a false a 0). This is convenient because it resembles the way indicator functions work in mathematics and makes translating formulae into code easy and transparent. For example, let's define two booleans and a float

 $a = true$  $b = false$  $c = 1.0$ 

Then:

a+c # this delivers 2.0

 $b+c$  # this delivers 1.0 a\*c # this delivers 1.0 b\*c # this delivers 0.0

#### 1.5.3 Logical operators

Julia has all the widely-used logical operators:

```
!\t# not&& # and
|| # or
== # is equal?
!= # is not equal?
== # is equal? (enforcing type 2 == 2.0 is false
> # bigger than
>= # bigger or equal than
< # less than
\leftarrow # less or equal than
```
Logical operators can be linked with as much depth as desired:

 $3 > 2$  && 4 <= 8 || 7 < 7.1

Note that the logical operators are lazy in Julia (in fact, all functions in Julia are lazy and logical operators are just one example of functions). That is, they are only evaluated when needed:

 $2 > 3$  && println("I am lazy")

prints false, since the second part of the operator is never evaluated. Lazy evaluation or call-by-need can save considerable time with respect to call-by-name function evaluation of other programming languages. Lazy evaluation also allows for the easier implementations of some algorithms.<sup>[15](#page-18-0)</sup>

#### 1.5.4 Boolean operators and ascertain functions

Julia includes all the boolean operators

<span id="page-18-0"></span><sup>15</sup>On the other hand, Julia does not use memoisation (i.e, storing the returns of a function for some inputs to return them when the same inputs are called again). You can always implement a short-cut memoisation by pre-computing some returns of a function that you know you may need to use repeatedly and storing them in an array.

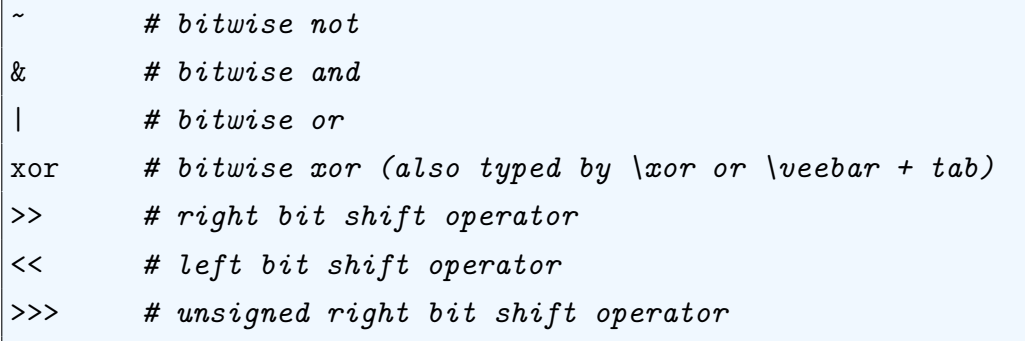

and the ascertain functions

isa(a,Float64) isnumeric(a) iseven(a) isodd(a) ispow2(a) isfinite(a) isinf(a) isnan(a)

with self-explanatory uses and same rules than for logical operators. All of them have also their converse starting with ! . Just, for example:

!iseven(3) # returns true !iseven(2) # returns false

#### 1.5.5 Standard mathematical functions

Julia presents all the standard mathematical functions (later, we will present some functions that are only defined for arrays). First, basic absolute values and roots:

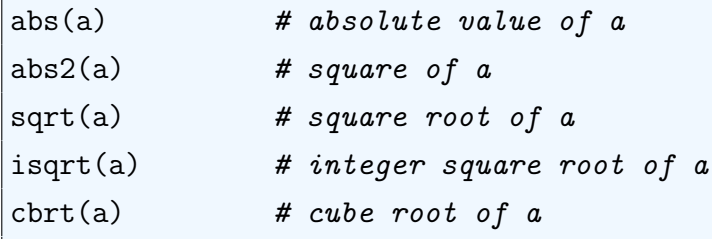

Second, exponents and logs:

 $exp(a)$  # exponent of a

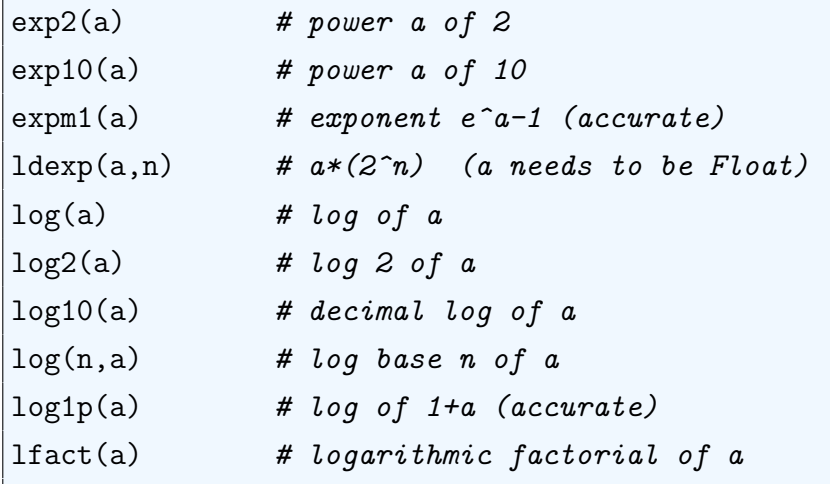

Third, trigonometric functions. We start with showing how to movie between degrees and radians

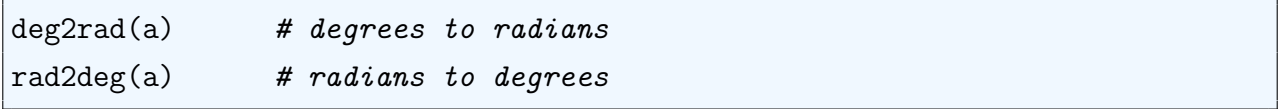

Next, we show the 8 fundamental trigonometric functions for sine

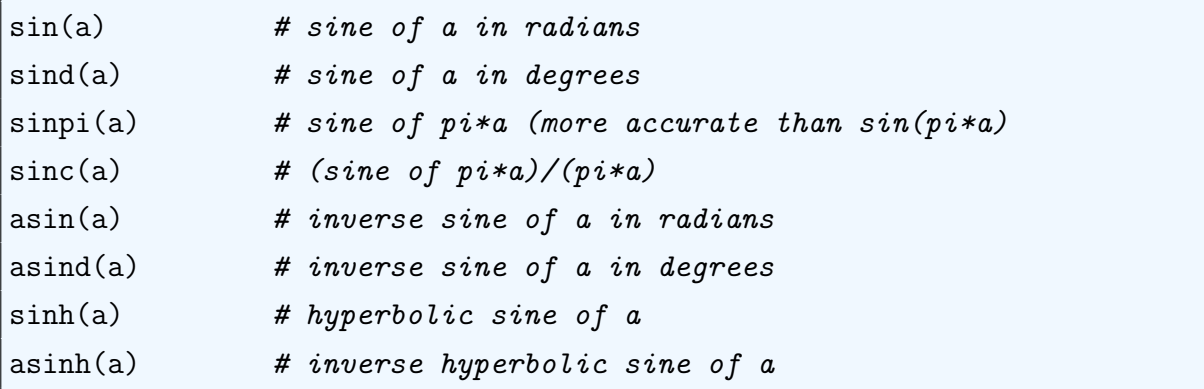

For the other 5 basic trigonometric functions, there are analogous functions substituting sin for the names below:

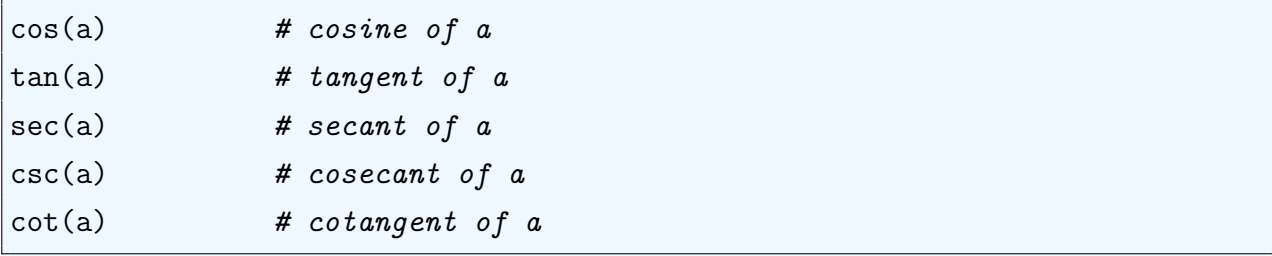

and we close with the hypotenuse

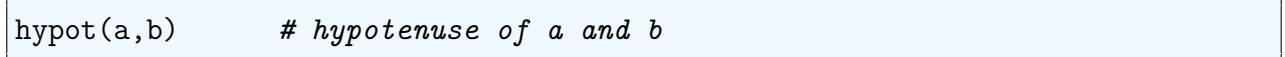

Fourth, combinatorial functions:

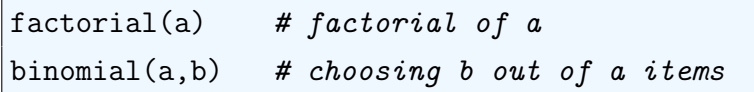

And,fifth, next and previous powers and products

```
nextpow(a,b) # next power of a equal or after b
prevpow(a,b) # previous power of a equal or after b# next integer equal or bigger than c that is a product of a and b
nextprod([a, b], c)
```
A useful function in Julia is isapprox() , which allows to implement approximate comparisons (and its converse !isapprox() ):

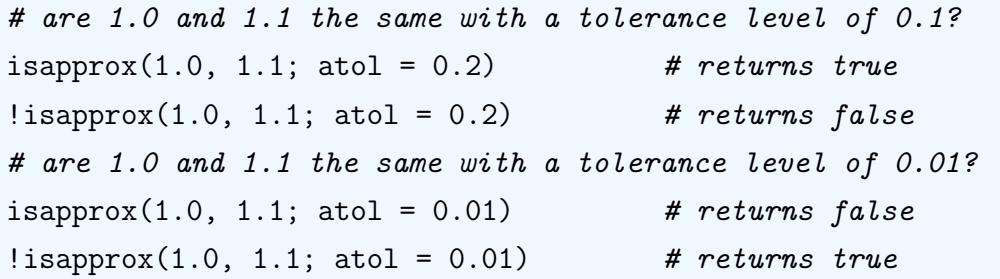

The function can also take a norm to perform the comparison (for instance, there are different possible norms for arrays):

 $isapprox(1.0, 1.1;atol = 0.01, norm::mynorm)$ 

We will discuss below how to define a function mynorm However, the default for scalars will be to take the absolute difference.

## <span id="page-21-0"></span>1.6 Arrays

We move now into more complex data structures. The first of them, due to its central role in numerical computations, is arrays. Julia makes arrays first-class components of the language. An array is an ordered collection of objects stored in a multi-dimensional grid. For example, an abstract  $2 \times 2$  array of floats can be created with the simple constructor:

```
a = Array\{Float64\} (undef, 2, 2)
```
Arrays can contain objects of any arbitrary type:

```
a = ["Economics" 2;
       3.1 true]
```
Component  $a[1,1]$  is a string, component  $a[1,2]$  is an integer, component  $a[2,1]$  is a float, and component  $a[2,1]$  is a boolean. Note that the access to an element of the array is with square brackets [] , not with circular brackets () as in Matlab. [16](#page-22-0) Similarly, Julia handles arrays with arbitrary dimensions, such as this tri-dimensional one:

```
a = Array\{Float64\}(undef, 2, 2, 2)
```
with rows, columns, and pages. You can always check the dimensions, size, and length of an array with:

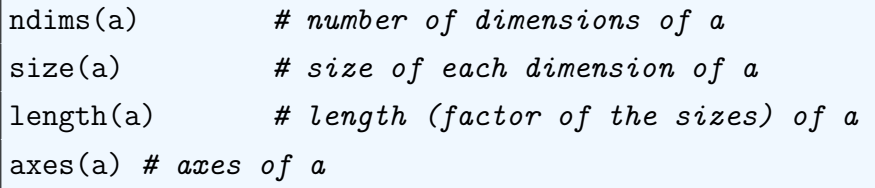

While Julia has specific Vector and Matrix types, these types are nothing but aliases for one- and two-dimensional arrays (one dimensional arrays are also called flat arrays). Thus, when no ambiguity occurs, and to facilitate explanation, we will refer to one-dimensional arrays of numbers (integers, reals, complex) as vectors and to two-dimensional arrays of numbers as matrices.

You can build a similar array to another one already existing with a different type

```
a = Array{Fload64}(under, 2, 2, 2)b = similar(a, Int)
```
A fundamental property of arrays is that, in Julia, they are passed by reference. This means that two arrays that have been made equal point out to the same data in memory and that changing one array changes the other as well. For example:

```
a = ["My string" 2; 3.1 true]
b = aa[1,1] = "Example of passing by reference"
b[1, 1]
```
returns Example of passing by reference.<sup>[17](#page-22-1)</sup> This can be easily checked by the typing

<span id="page-22-0"></span><sup>16</sup>Note that Julia indexes arrays starting a 1, not at 0 as C/C++. For scientific computations Julia's convention is the only sensible approach.

<span id="page-22-1"></span><sup>&</sup>lt;sup>17</sup>Other languages such as C and Matlab pass by value (C++ passes by value by default, but it can be changed by the coder by using references instead of regular variables). Not only pass by value tends to degrade performance and waste memory, but it is also a source of bugs by blurring the difference between values and data structures and by complicating the coding of functions that return values that were passed as parameters.

```
pointer_from_objref(a)
pointer_from_objref(b)
```
and observing that both memory addresses are the same.

If you want to be sure that  $\overline{B}$  is not changed when  $\overline{a}$  changes, you can use  $\overline{copy}()$ 

```
a = ["My string" 2; 3.1 true]
b = copy(a)a[1,1] = "Example of passing by reference"
b[1, 1]
```
returns My string In addition to copy() , Julia has a deepcopy() function. While copy() does not change possible references to other objects within the array (for example, an array inside the array and which is still passed by reference), deepcopy() does. For example

```
a = [1 2 3]b = ["My String", a]
c = copy(b)d = \text{deepcopy}(b)a[1] = 45c[2] # results 45 2 3
d[2] # results 1 2 3
```
#### 1.6.1 Vectors

The definition of vectors in Julia is straightforward:

 $a = [1, 2, 3]$  # vector  $a = [1; 2; 3]$  # same vector

Both instructions create an  $array{Int64, 1}$ , or its alias Vector ${Int64}$ . However, you must note that:

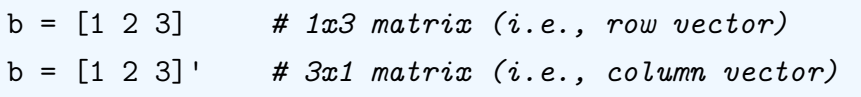

generate an  $1 \times 3$  array{Int64, 2} (i.e.,  $1 \times 3$  matrix) and an  $3 \times 1$  array{Int64, 2} (i.e.,  $3 \times 1$  matrix), or its alias Matrix{Int64}. Therefore:

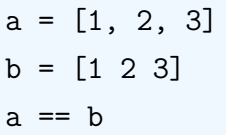

returns false, as we are comparing a flat array with a  $1 \times 3$  array {Int64, 2}. Similarly, a vector and a  $n \times 1$  matrix (i.e., a column vector) are different objects as well. Having both vectors and matrices helps with the implementation of some operations in linear algebra. In many applications, you might then prefer to use matrices even when dealing with onedimensional objects to avoid complications of mixing vectors and matrices. Most of operators of manipulation of vectors below will apply to matrices without problems. But in other applications you may want to be careful separating vectors from matrices.

A faster command to created vectors is collect() :

 $a = collect(1.0:0.5:4)$  # vector from 1.0 to 4.0 with step 0.5

Similarly, Julia has step range constructors

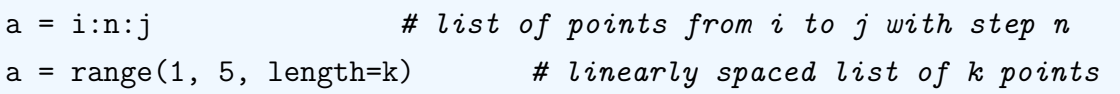

that generate lists of points that are not vectors. You can always transform them back into vectors with collect() or the ellipse:

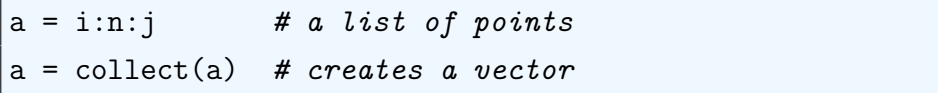

collect() is a generator that allows the use of general programming structures such as loops or conditionals as the ones we will see in Section [1.7:](#page-33-0)

collect(x for x in 1:10 if isodd $(x)$ )

A related and versatile function is enumerate() , which returns an index of a collection

```
a = ["micro", "macro", "econometrics"];
for (index, value) in enumerate(a)
        println("$index$value")
end
# Prints
# 1 micro
# 2 macro
# 3 econometrics
```
The basic operators to manipulate vectors include:

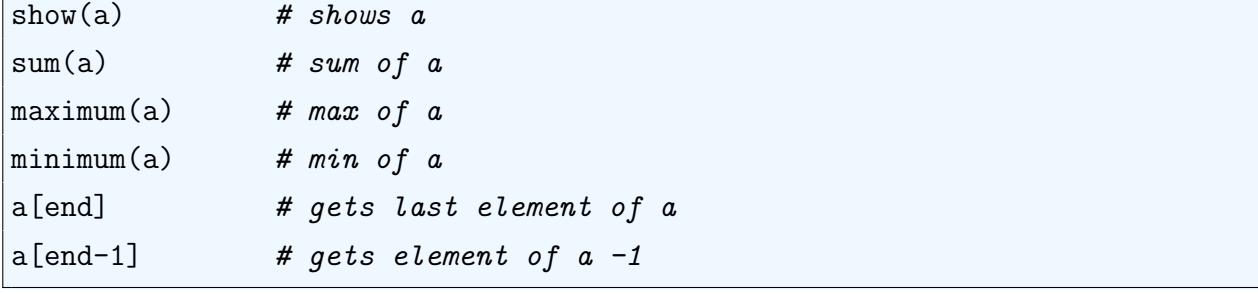

Also, we can sort them: $18$ 

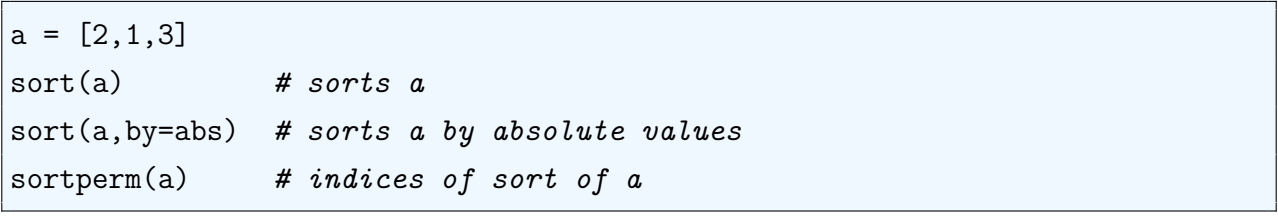

find the start and end

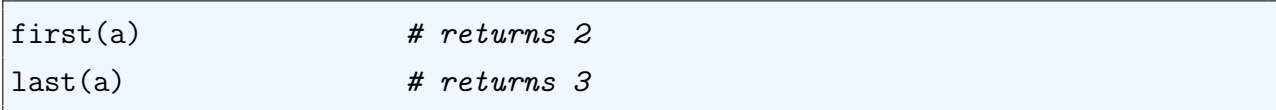

or any arbitrary elements in them:

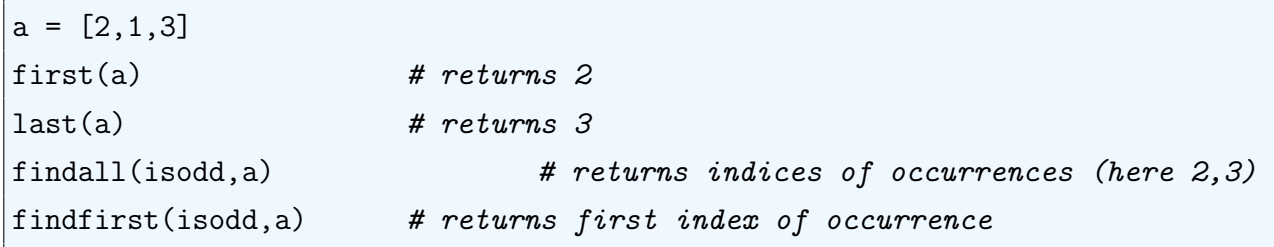

Note that we can check in any collection, including arrays, the presence of an element with the short yet powerful function in :

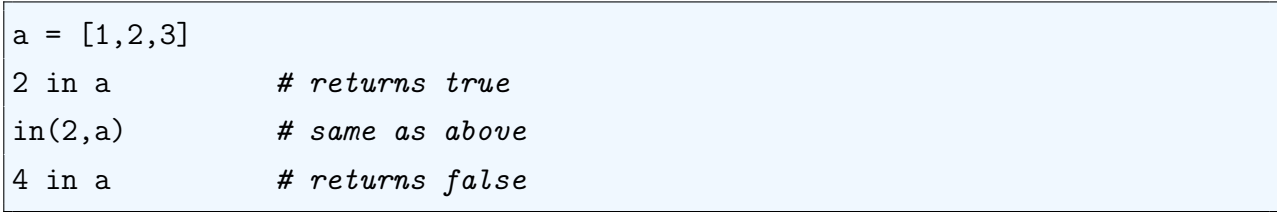

This is a good moment to introduce a Julia convention: the use of ! at the end of a function. The suffix means that the function is changing the operand. For example:

<span id="page-25-0"></span><sup>18</sup>Sorting an array is a costly operation. Julia has four different sorting algorithms to do so depending on the details of the array (you can change the defaults if you need to). Since this is more advanced material, you can check Julia's documentation for details.

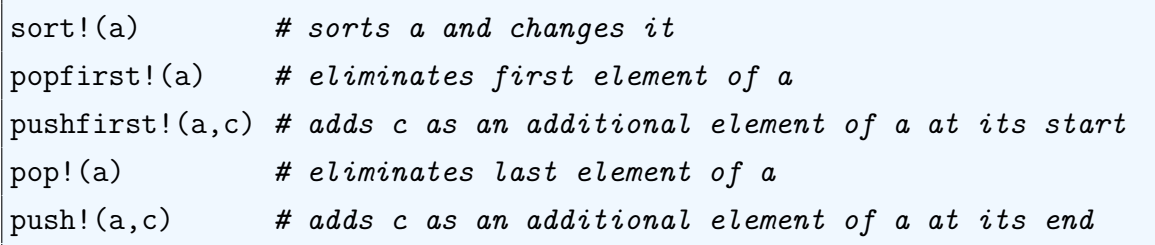

To save space, we will not repeat the ! form of many of the functions that we will introduce in the next paragraphs, but you can check the documentation about them in case you want to use the version in your code.

Finally, Julia defines set operations

```
a = [2, 1, 3]b = [2, 4, 5]union(a,b) # returns\ 2, 1, 3, 4, 5intersect(a,b) # returns 2
setdiff(a,b) # returns 1,3
setdiff(b,a) # returns 4,5
```
#### 1.6.2 Matrices

More concrete examples of matrix commands (most of the commands for vectors will also apply to matrices):

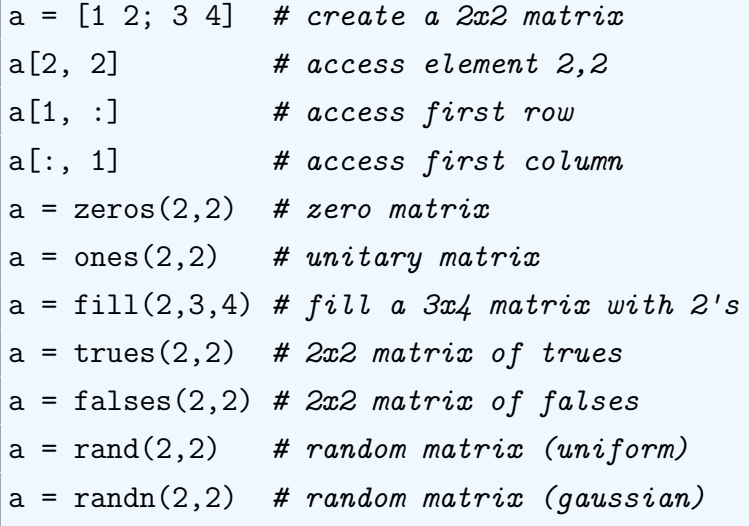

If we want to repeat a matrix to take advantage of some inner structure:

 $a = [1 2; 3 4]$  # create a 2x2 matrix

# repeats matrix 2x3 times  $b = repeat(a, 2, 3)$ 

Matrices (and other multidimensional arrays) are stored in column-major order (as in BLAS and LAPACK).<sup>[19](#page-27-0)</sup>

The basic operations with matrices are given by:

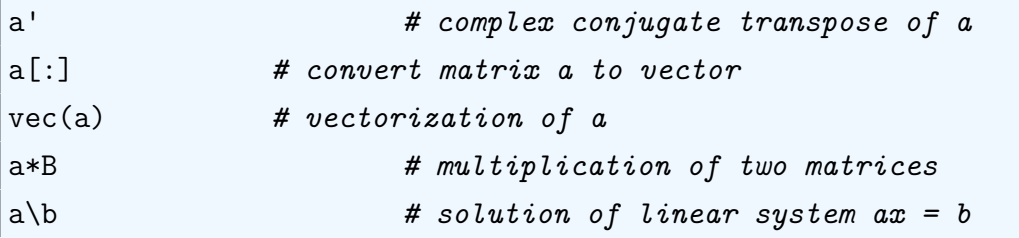

A few more advanced operations with matrices:

| inv(a)                                        | # inverse of a                                       |
|-----------------------------------------------|------------------------------------------------------|
| pinv(a)                                       | # pseudo-inverse of a                                |
| rank(a)                                       | # rank of a                                          |
| norm(a)                                       | # Euclidean norm of a                                |
| det(a)                                        | # determinant of a                                   |
| trace(a)                                      | # trace of a                                         |
| eigen(a)                                      | # eigenvalues and eigenvectors                       |
| tri1(a)                                       | # lower triangular matrix of a                       |
| triu(a)                                       | # upper triangular matrix of a                       |
| rotr90(a,n)                                   | # rotate a 90 degrees n times                        |
| rot180(a,n)                                   | # rotate a 180 degrees n times                       |
| cat(i,a,b)                                    | # concatenate a and b along dimension i              |
|                                               | $a = [[1 2] [1 2]]$ # concatenate horizontally       |
|                                               | $hcat([1 2], [1 2])$ # alternative notation to above |
| $a = [[1 2]; [1 2]]$ # concatenate vertically |                                                      |
|                                               | $vcat([1 2], [1 2])$ # alternative notation to above |
| $a = diagm(0=>[1; 2; 3])$ # diagonal matrix   |                                                      |
| $a =$ reshape(1:10, 5, 2) # reshape           |                                                      |
| sort(a, 1)                                    | # sorts rows lexicographically                       |
| sort(a, 2)                                    | # sorts columns lexicographically                    |
|                                               |                                                      |

<span id="page-27-0"></span><sup>19</sup>Julia uses BLAS (<http://www.netlib.org/blas/> and LAPACK (<http://www.netlib.org/lapack/>) and other state-of-art linear algebra routines.

A powerful (but tricky!) function is broadcast() , which extends a non-conforming matrix to the required dimensions in a function:

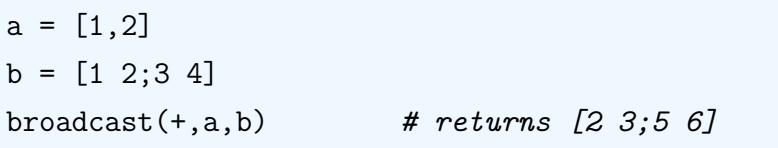

#### 1.6.3 Sparse matrices

```
using SparseArrays # loads the required package for sparse arrays
a = spzeros(100, 100) # create a 100x100 sparse matrix
s = sparse(a) # converts dense matrix a into a sparse matrix s
a = Matrix(s) # converts sparse matrix s into a dense matrix a
# finds indices for non-zero entries; returns two arrays for rows and
   columns
findn(s)
# as before, plus a third array with the non-zero values
findnz(s)
```
## 1.6.4 Characters

Julia deals with characters with ease: they are regular objects that can be manipulated with standard functions.

We can move between a Char and Int32 as follows:

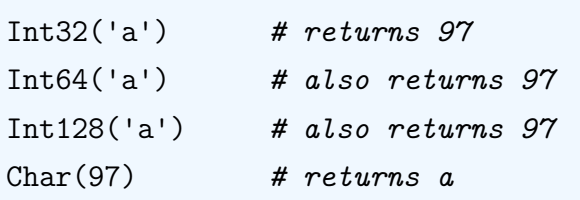

and you can operate on them:

 $a'+1$  # returns b

You cannot, however, sum two characters (to avoid confusion with creating a string; see next subsection).

#### 1.6.5 Strings

Modern scientific computing is data intensive. Web scraping or data mining often requires intense search and manipulation of text. Thus, Julia has made string manipulation (i.e., dealing with finite sequences of characters) quite straightforward. More concretely, Julia follows a syntax similar to the one of arrays and, therefore, you can extend most of what you already know:

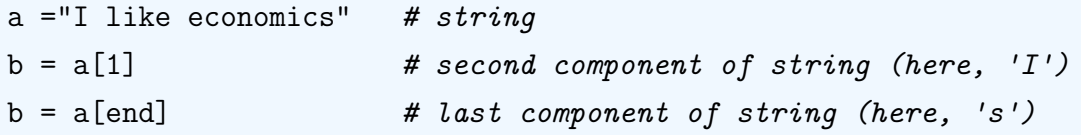

Note that **b** is a character, not a string:

typeof(b)  $#$  returns Char

although we can make it a string with:

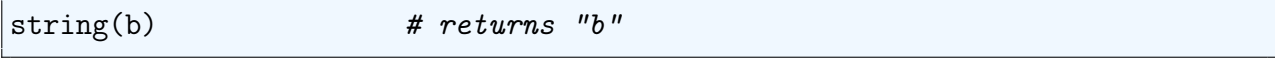

and

```
b = a[1:1]
```
is a string. Also,  $\setminus$  and  $\hat{\mathcal{S}}$  are not valid strings (like in LATEX). In particular, the operator  $\hat{\mathcal{S}}$ is used for variable interpolation in expressions (see below) and you can use \$ as a substitute if you need the currency sign.

Note that Julia uses  $\mathbb{R}$  " for strings and  $\mathbb{R}$  . If you want to have quotes inside the string, you use triple quotes """

```
println("""I like economics "with" quotes""")
# returns I like economics "with" quotes
```
We can create strings by concatenating characters or smaller strings

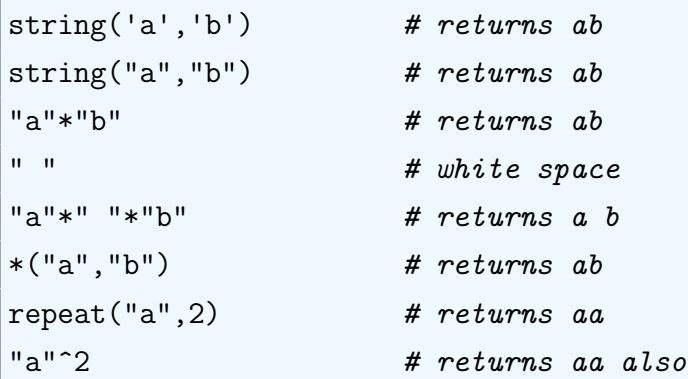

 $join(["a", "b"]$ ," and ") # returns "a and b"

or randomly

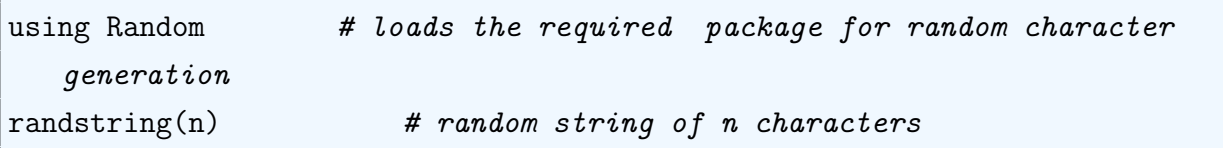

We can insert a variable inside a string

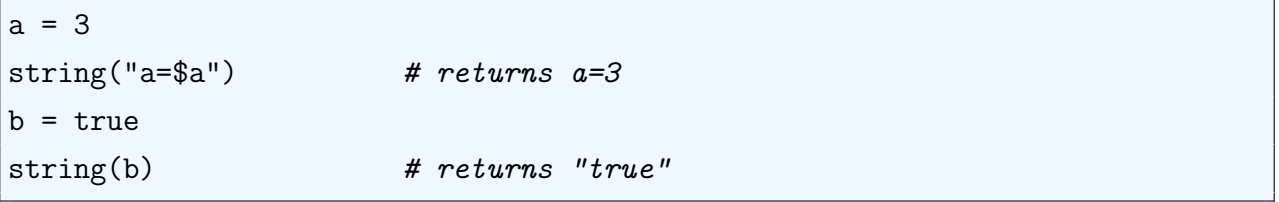

Note the use of operator  $\hat{\mathcal{S}}$  to interpolate the variable a and the return of a boolean. Some other commands to manipulate strings include

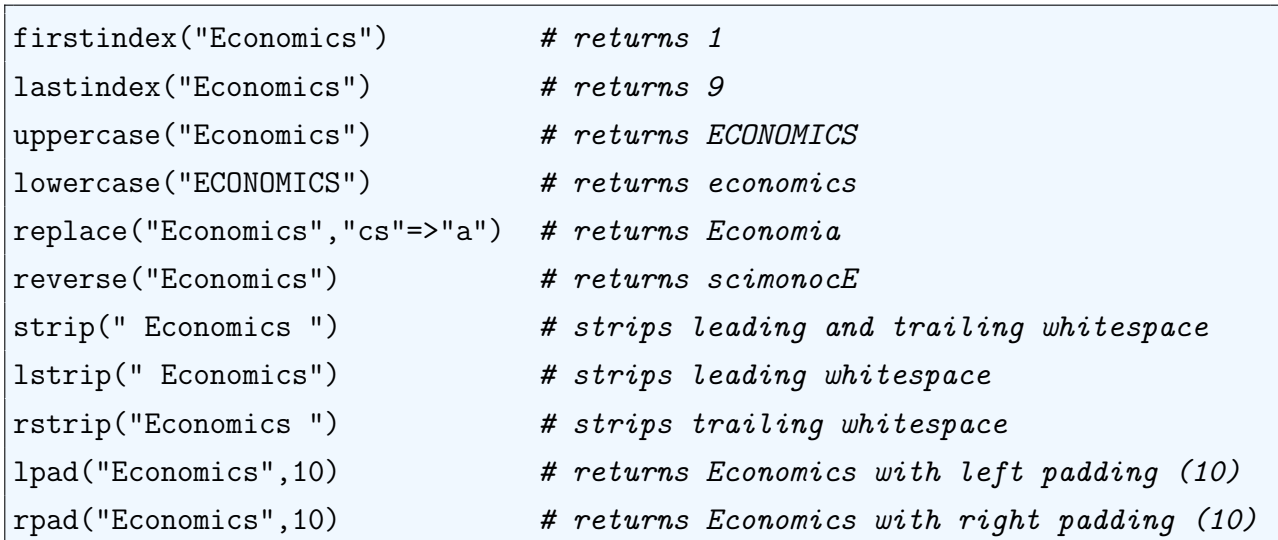

ascertain of a substring through contains()

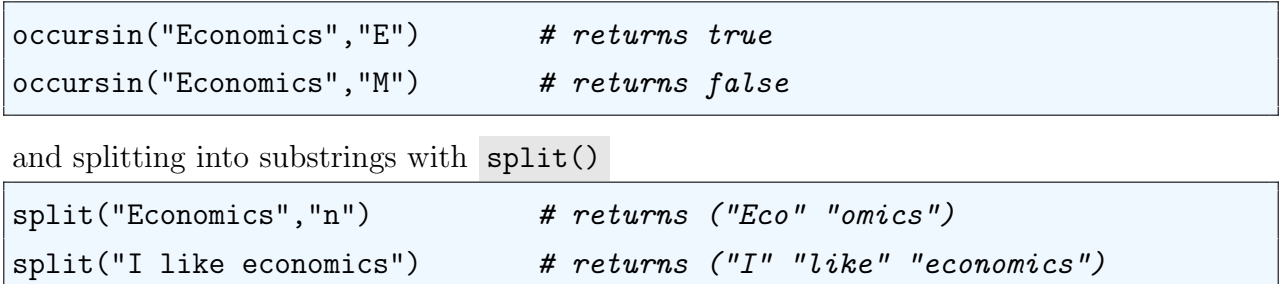

Julia also allows the standard syntax of regular expressions.<sup>[20](#page-30-0)</sup> When strings are compared by logical operators, Julia follows a lexicographic order.

<span id="page-30-0"></span><sup>20</sup>See <http://www.regular-expressions.info/reference.html> for a complete reference.

Finally, the ability of Julia to handle Unicode characters will allow you to use strings with advanced mathematical symbols.

#### 1.6.6 I/O

Julia works in streams of data for I/O. The basic printing functionality is

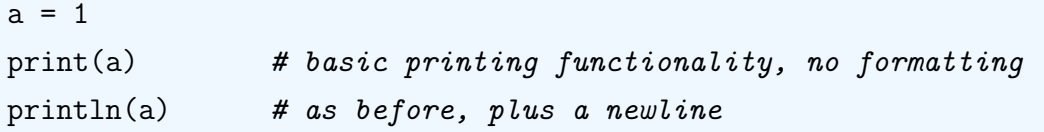

Obviously, the variable can also be a string as complicated as one wants.

You can add some formatting

```
using Printf
# first an integer, second a float with two decimals, third a character
@printf("%d %.2f % c\n", 32, 34.51, 'a')
# It will print a string
@printf("%s\n", "I like economics")
# It will print with color
printstyled("a",color=:blue)
```
The basic reading functionality is

```
a = readline()
```
To deal with files, one needs to open them with a mode of operation and get a handle

```
f = open("results.txt", "r") # open file "results.txt"
```
The modes of operation of the file are:

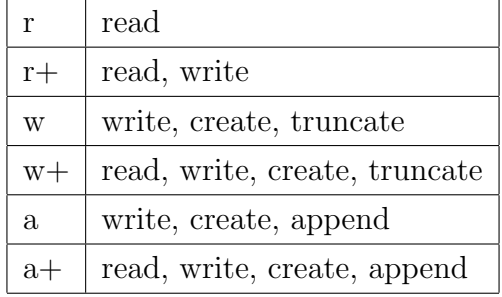

Next, you can either read or write in it

```
read(f, String) # plain reading as a String
readdim(f, '') # read CSV filereadlm(f,delim=' \t\t\t t';opts) # reading with general delimiters
write(f, "Economics") # plain writing
written (f, A, \text{delim} = ' \t t'; \text{opts}) # writing with\ delimeters
```
and close it

close(f)

An alternative, compact notation is

```
open("results.txt", "w") do f
        write(f, "I like economics")
        close(f)
end
open("results.txt", "r") do f
        mystring = readdim(f)close(f)
end
```
## <span id="page-33-0"></span>1.7 Programming Structures

Julia has a flexible specification for functions (including abstract ones), MapReduce (a particular set of functions), loops, and conditionals. We start our presentation discussing functions in general.

#### 1.7.1 Functions

In the tradition of programming languages in the functional approach, Julia considers functions "first-class citizens" (i.e., an entity that can implement all the operations -which are themselves functions- available to other entities). This means, among other things, that Julia likes to work with functions without side effects and that you can follow the recent boom in functional programming without jumping into purely functional language.

Recall that functions in Julia use methods with multiple dispatch: each function can be associated with hundreds of different methods. Furthermore, you can add methods to an already existing function.

There are two ways to create a function

```
# One-line
myfunction1(var) = var+1# Several lines
function myfunction2(var1, var2="Float64", var3=1)
        output1 = var1+2output2 = var2+4output3 = var3+3 # var3 is optional, by default var3=1
        return [output1 output2 output3]
end
```
Note that tab indentation is not required by Julia; we only introduce it for visual appeal. In the second function,  $var2 = "Float64"$  fixed the type of the second argument and  $var3 = 1$ pins a default value for the third argument, which becomes optional. We can also have keyword argument, which can be ommitted

```
function myfunction3(var1, var2; keyword=2)
        output1 = var1+var2+keyword
end
```
The difference between an optional argument and a keyword is that the keyword can appear in any place of the function call while the optional argument must appear in order

```
myfunction3(keyword=0.5, var1, var2) # works as intended
myfunction3(keyword=0.5, var2, var1) # it does not
```
To have several methods associated to a function, you only need to specify the type of the operands:

```
function myfunction3(var1::Int64, var2; keyword=2)
       output1 = var1+var2+keyword
end
function myfunction3(var1::Float64, var2; keyword=2)
       output1 = var1/var2+keyword
end
myfunction3(2,1) # returns 5
myfunction3(2.0,1) # returns 4.0
```
Note that there is full flexibility in the input return arguments. For example, one can have an empty argument

```
function myfunction4()
        output1 = 1end
```
or return a function (this is called a higher-order function):

```
function myfunction5(var1)
       function myfunction6(var2)
               answer = var1+var2return answer
       end
       return myfunction6
end
a1 = myfunction5(1) # creates a function a1 that produces 1+var2
a2 = myfunction5(2) # creates a function a2 that produces 2+var2
```
You can use the operator to fix the type fo a return

```
function myfunction2(var1)::Float64
        return output1 = var1+1.0end
```
We also have anonymous functions

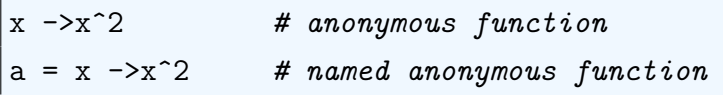

and you can define arrays of functions

 $a = [exp, abs]$ 

#### 1.7.2 Recursion, closures, and currying

Abstract functions allow for easy coding of advanced techniques such as recursion, closures, and currying. Recursion is a function that calls itself:

```
function outer(a)
        b = a +2function inner(b)
                 b = a + 3end
        inner(b)
end
```
This is particularly useful for recursive computations, such as the canonical Fibonacci number example:

 $fib(n) = n < 2$  ? n :  $fib(n-1) + fib(n-2)$ 

Unfortunately, recursions can be memory intensive and Julia does not implement tail call (i.e., performed the required task at the very end of the recursion, and thus reducing memory requirements to the same than would be required in a loop).

A closure is a record storing a function:

```
# We create a function that adds one
function counter()
       n = 0() \rightarrow n += 1end
# we name it
addOne = counter()addOne() # Produces 1
addOne() # Produces 2
```
Closures allow for handling functions while keeping states hidden. This is known as continuationpassing style (in contrast with the direct style of standard imperative programming).

Currying transforms the evaluation of a function with multiple arguments into the evaluation of a sequence of functions, each with a single argument:

```
function mult(a)
        return function f(b)
                 return a*b
        end
end
```
Currying allows for easier reuse of abstract functions and to avoid determining parameters that are not required at the moment of evaluation.

Although in this tutorial we are not discussing the details of the LLVM-JIT compiler, you can see the bitcode generated by some of these functions with:

```
code_llvm(x ->x^2, (Float64))
```
You can also see the assembly code:

```
code_matrix(x ->x^2, (Float64,))
```
#### 1.7.3 MapReduce

Julia supports generic function applicators. First, we have map() :

```
map(floor, [1.2, 5.6, 2.3]) # applies floor to vector [1.2, 5.6, 2.3]map(x \texttt{-} \times \texttt{\char'2}, [1.2, 5.6, 2.3]) # applies abstract to vector [1.2, 5.6, 2.3]
```
map() also works for multiple inputs:

```
map((x,y) ->x+2*y, [1,2], [3,4])
```
An alternative syntax is with do-end

```
map([1.2, 5.6, 2.3]) do x
        floor(x)
end
```
Second, we have reduce() and associated folding functions

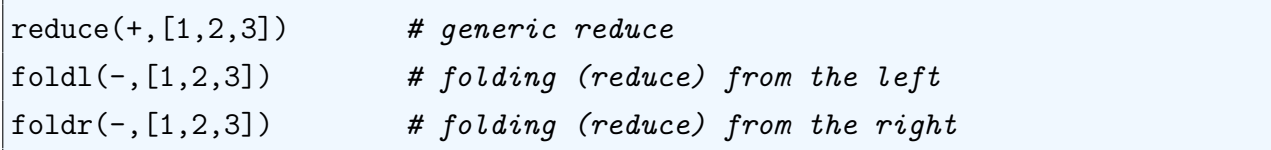

Third, we can directly apply mapreduce()

mapreduce(x->x^2, +,  $[1,3]$ )

Finally, we have the related function filter()

 $a = [1, 5, 8, 10, 12]$ filter(isodd,a) # select odd elements of a

#### 1.7.4 Loops

Julia provides with basic loops, including breaks and continues:

```
# basic loop
a = [1, 2, 3]for i in a
   # do something
end
# loop with a break
a = [1, 2, 3]for i in a
   # do something until a condition is satisfied
  break
end
# loop with a continue
a = [1, 2, 3]for i in a
   # jump to next step of the iteration if a condition is satisfied
   continue
end
```
but also with compact notation

```
# nested loops, compact notation
for i in 1:5, j in 1:10
   # do something
end
```
and a Matlabish notation

# Matlabish loop

```
for i = 1:N# do something
end
```
In contrast with other languages, in Julia if the counter variable did not exist before the loop starts, it will be killed at the end of the loop.

Loops can be used to define arrays in comprehensions (a ruled-defined array)

```
[n^2] for n in 1:5] # basic comprehensions
Float64[n^2 for n in 1:5] # comprehension fixing type
```
Julia complements standard loops with comprehensions and whiles

```
# Comprehensions
[exp(i) for i in 1:5]
# basic while
while i \leq N# do something
end
```
#### 1.7.5 Conditionals

Julia has both traditional if-then statements

```
if i \leq N# do something
   elseif
   # do something else
   else
   # do something even more different
end
```
and efficient ternary expressions condition ? do something : do something else such as

 $a < 2$  ?  $b = 1$  :  $b = 2$ 

## <span id="page-39-0"></span>1.8 Other Data Structures

Now it is a good time to introduce the more sophisticated data structures that Julia offers, including user-defined ones.

#### 1.8.1 Tuples

Tuples is a data type of that contains an ordered collection of elements. The elements of a tuple cannot be changed once they have been defined

```
a = ("This is a tuple", 2018) # definition of a tuple
a[2] \qquad \qquad # accessing element 2 of tuple a
```
We can create tuples with zip

 $a = [1 2]$  $b = [3 4]$ zip(a,b)

#### 1.8.2 Dictionaries

Dictionaries are associative collections with keys (names of elements) are values of elements

```
# Creating a dictionary
a = Dict("University of Pennsylvania" => "Philadelphia", "Boston College" =>
    "Boston")
a["University of Pennsylvania"] # access one key
a['Harvard'] = "Cambridge" # adds an additional key
delete! (a, "Harvard") # deletes a key
keys(a)
values(a)
haskey(a, "University of Pennsylvania") # returns true
haskey(a,"MIT") # returns false
```
Dictionaries are most convenient to deal with large sets of text.

#### 1.8.3 Sets

[TBC]

#### 1.8.4 Composite types

Composite types are user-defined objects that store structured data. They are defined in Julia with the construct struct. A good way to illustrate the usefulness of composite types is to deal with a concrete example. Imagine that you have a survey of households from the country of Deatonland. The survey, called MicroSurvey is done as in many other countries, by recording detailed microdata from a representative sample of households for a series of quarters. In each record, we have data with the id of the household (an integer), the year of the survey (an integer), the quarter of the survey (an integer), the name of the region in which the household resides (a string), the age of the household head in years (an integer), the family size (an integer), the number children under 18 (an integer), and the total consumption expenditure in the quarter (a floating). The Survey of Consumer Expenditures in the U.S. and similar surveys in other countries have a structure close to this one, only with even richer information. $^{21}$  $^{21}$  $^{21}$ 

You want to read, store, and manipulate the information from the survey, perhaps with thousands of observations. You soon realize that you have plenty of data that comes in a non-conventional form: part of it is in terms of integers, part in terms of a string, part in terms of a floating, etc. In some datasets, the information may even contain complex Unicode characters, images, maps, etc. You could construe arrays to store that information (Julia allows for arrays with multiple types), but, after some time you will find that the approach generates complex code.

A much simpler strategy is to design your own type. In particular, we can define a type called MicroSurveyObservation . To do so, we invoke a construct struct followed by a block of field names and closed by end . More concretely, the syntax is

```
struct MicroSurveyObservation
        id::Int
        year::Int
        quarter::Int
        region::String
        ageHouseholdHead::Int
        familySize::Int
        numberChildrenunder18::Int
        consumption::Float64
end
```
<span id="page-40-0"></span><sup>&</sup>lt;sup>21</sup>In fact, we deal with an abstract survey to emphasize how general the technique of composite types is. We could be dealing with a survey of firms, a panel of establishments, social security records, census tract information, or any of the other myriad of forms in which micro data comes.

In this example, we have annotated all fields with the operator :: . This is not necessary: a field not annotated will default to any , as in this alternative formulation:

```
# alternative constructor of MicroSurveyObservation
struct MicroSurveyObservation
        id
        # other fields here
end
```
Creating an instance of MicroSurveyObservation is straightforward:

```
household1 = MicroSurveyObservation(12,2017,3,"angushire",23,2,0,345.34)
```
household1 is an instance with id=12, observed in the year 2017.Q3, which lives in the region of "angushire," where the head of the household is 23 years old, where there are 2 people in the household, none of them a child under 18, and with a total consumption expenditure of 354.34 units.

If we try to create an instance with the wrong type in one of the fields:

```
household1 = MicroSurveyObservation(12,2017,3,"angushire",23,2.3,0,345.34)
```
we will get an error message InexactError() : a household cannot have a size of 2.3! You can check the names of all the fields with

```
fieldnames(MicroSurveyObservation)
```
To access to any of these fields, you only need to use a . after the name of the variable followed by the field:

household1.familySize

returns 2 . Also, we can use household1.familySize to operate as you would do with other values:

totalPopulation = household1.familySize

However, household1, like any other object created by struct, is *immutable*. If you try to change id from 12 to 31:

```
household1.id = 31
```
you would get type MicroSurveyObservation is immutable . In the next subsection, we will introduce mutable composite types and discuss why it makes sense that the default is immutability.

Obviously creating a different variable for each observation in our survey is not very efficient. Imagine that we have 10 observations. Then, we can define an abstract array  $10 \times 1$ and populate it with repeated applications of the constructor:

```
household = Array{\{any\}}(under, 10, 1)household[1] = MicroSurveyObservation(12,2017,3, "angushire", 23, 2,0,345.34)
household[2] = MicroSurveyObservation(13,2015,2,"Wolpex", 35, 5,2,645.34)
...
```
Even more efficiently, you can build a loop that reads data from a file and builds each element of the array:

```
household = Array{\{any\}}(under, 10, 1)for i in 1:10
        # read file with observation
        household[1] = MicroSurveyObservation(#data from previous step)
end
```
If you have experience with other object-oriented languages you would have recognized that a composite type is similar to a class in C++, Python, R, or Matlab or a structure in  $C/C++$  or Matlab<sup>[22](#page-42-0)</sup>. At the same time, you might miss the definition of methods in the class. In comparison with object-oriented languages, in Julia, functions are not tied with objects. This is a second key difference of multiple dispatch with respect to operator overloading: in Julia you will take an existing function and add a new method to it to deal with a concrete composite type or create a new function with its specific method if you want to have a completely new operation.

An example of adding a new method is

```
# importing + from base package
import Base: +
# definition of sum function for MicroSurveyObservation composite types
(x::\text{MicroSurveyObservation}, y::\text{MicroSurveyObservation}) = x.\text{consumption} + y.consumption
# an example of how to apply the sum
household[1]+household[2]
```
<span id="page-42-0"></span> $^{22}$ Originally Matlab only had structures, classes were added later on; to maintain the language backwardcompatible, both types survive. Something similar happens in C++ to maintain nearly all C programs compatible.

This function extends the sum operator + to instances of MicroSurveyObservation . We first import Base: + and then specify that a sum in this context means summing the total consumption expenditure of both households. This function returns 991... . Obviously there is nothing special about defining the sum operator on total consumption expenditure. We could have done it, for example, on total household size.

an example of a new function is:

```
equivVConvConsumption(x::MicroSurveyObservation) = x.comsumption/sqrt(x.familySize)
```
Why do we want to divide these two fields? Many economists have highlighted the presence of increasing returns to scale in household consumption: when the size of a household goes from 1 to 2, total household consumption expenditure does not need to double to produce the same level of utility than before the increase. For example, a household of 2 only needs one Netflix subscription, exactly the same than a household of 1. A rough approximation to the economies of scale estimated by researchers is that consumption needs to grow with the square root of household size: a household of 2 requires  $\sqrt(2)$  units of consumption.<sup>[23](#page-43-0)</sup> To implement this idea, equivConsumption() takes an instance of of MicroSurveyObservation , extracts its information on consumption and family size and computes the equivalence scale.

Note the flexibility of working with composite types in this way: if you decide to define a new household equivalence scale you only need to change the function equivConsumption() without worrying about the data structure itself. In comparison, with classes in C<sup>++</sup> or Matlab, you would need to change the definition of the class itself by introducing a new operator.

#### 1.8.5 Mutable Composite Types

Sometimes it is convenient to have composite types that are mutable.

```
mutable struct MicroSurveyObservation
        id::Int
        ...
end
```
The default, however, is of immutability. An immutable object can safely be stored in memory and passed by copy. This makes the code more efficient and safer. In particular, a

<span id="page-43-0"></span><sup>&</sup>lt;sup>23</sup>There is a large literature on household equivalence scale that we do not need to review here. More sophisticated scales take care of issues such distinguishing between adults and children, age of the children, etc.

function cannot accidentally change a field value. When you are dealing with complex types such as composite ones, functions may have unexpected effects. A mutable object will be stored in the heap and have a stable memory address.

#### 1.8.6 Parametric Composite Types

[TBC]

#### 1.8.7 Type Union

[TBC]

## 1.9 Metaprogramming

Metaprogramming writes code that can modify itself. One natural application is for writing repetitive code: if you can come up, for example, for a rule of how to define a large number of arrays, perhaps you can write a code that writes the code to define all these arrays. Julia, influenced by Lisp, has a strong metaprogramming orientation.<sup>[24](#page-44-0)</sup>

A simple instance of metaprogramming, which you might have seen in other contexts, is macros, blocks of code that can be recycled:

```
macro welcome(name)
        return :(println("Hello ", $name, " likes economics"))
end
@welcome("Jesus")
```
But Julia offers more sophisticated capabilities. First, note that every task in Julia is an expression. You can get a handle of that expression with quote()-end

```
a = quote"I like economics"
end
typeof(a) # returns Expr
```
If you then apply eval()

eval(a)

<span id="page-44-0"></span> $^{24}$ In fact, some knowledge of Lisp or a more modern descendant such as Clojure is a great complement for those economists who acquire an advanced level of proficiency with Julia.

the console will print I like economics .

A more concise notation to define an expression is with the operator :

:(a = "I like economics")

Thus, you can build code such as

```
name = "Jesus"
a = :(name*" likes economics")
eval(a) # returns "Jesus likes economics"
name = "Pablo"
eval(a) # returns "Pablo likes economics"
```
This, for example, will allow you to build files of data changing a variable. If you modify the expression to

```
a = :($name*" likes economics")
```
you can also see the vale of "name" in any given moment.

We can look at the fields of the expression with **fieldnames** () and the whole details with dump()

fieldnames(a) dump(a)

Each of the fields can be accessed with  $\overline{\phantom{a}}$ .

```
a.args
# returns
# Any[2]
# console, line 1:
# "I like economics"
```
which allows you to change them

```
a.args[2] = "I really like economics"
eval(a) # prints "I really like economics"
```
## 1.10 Plots

Julia's base package does not include plotting capabilities. This allows the use of different packages to adapt to the needs of each user and to separate plotting from numerical considerations.

A simple plot can be done with the Plots package

```
import Pkg; Pkg.add("Plots")
using Plots
x = 1:10y = x.^2plot(x,y)
```
From now on, we will assume that Plots has already been imported

A more sophisticated plot, still using Plots

```
square(x) = x^2plot(square,1:10,title="A nice plot", label = "Square function",line = (:
   blue, 0.9, 3, : dot), xlabel = "x-axis", ylabel = "y-axis")
cube(x) = x^3plot!(cube,1:10, label = "Cube function", line = (:red, 0.9, 3, :dot))savefig("figure1.pdf")
```
where we have added a second line (note the suffix).

A scatter plot

```
x = 1:10y = x.^2Plots.scatter(x,y,label = "3d plot",line =::red, 0.9, 3, :dot)
```
Several other plots:

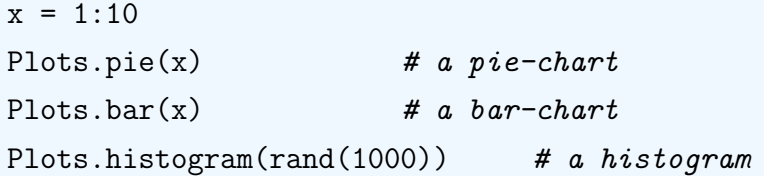

A 3-d graph:

 $x = 1:10$  $y = x.^2$  $z = x.^3$ Plots.plot3d $(x,y,z,$ label = "3d plot",line = $::red, 0.9, 3, :dot)$ 

## 1.11 Random Numbers

randn(10) # a draw from a standardized normal distribution

## 1.12 Multiple Files

```
include("myfunctions.jl")
```
Files need to be in the present working directory, which you can determine with pwd()

## 1.13 Timing

 $time()$  # current time

Note that @time is a built-in macro.

## 1.14 Parallel

Julia has been designed for straightforward parallelization. The first step is to add workers to a task

addprocs(2)

Next, we can have a parallel loop

```
using SharedArray
using Distributed
simulation = SharedArray{Float64}(100)
@distributed for i in 1:100
        simulation[i] = i
end
```
## 1.15 Some Advanced Topics

We conclude with some advanced functionality. We will assume now that you have more experience with programming to appreciate the essence of each topic without much explanation. First, try-catch errors follow a syntax of the form:

```
function square(x)
       try
              sqrt(x)
       catch err
              println(err)
       end
end
square(2) # returns 1.41...square("economics") # returns MethodError(sqrt, ("economics",), 0....)
```
## 1.16 A Worked-out Example

```
## Basic RBC model with full depreciation
#
# Jesus Fernandez-Villaverde
# Haverford, July 29, 2013
function main()
    ## 1. Calibration
   aalpha = 1/3 # Elasticity of output w.r.t. capital
   bbeta = 0.95 # Discount factor
    # Productivity values
    vProductivity = [0.9792 0.9896 1.0000 1.0106 1.0212]
    # Transition matrix
   mTransition = [0.9727 0.0273 0.0000 0.0000 0.0000;
                    0.0041 0.9806 0.0153 0.0000 0.0000;
                    0.0000 0.0082 0.9837 0.0082 0.0000;
                    0.0000 0.0000 0.0153 0.9806 0.0041;
                    0.0000 0.0000 0.0000 0.0273 0.9727]
    # 2. Steady State
    capitalSteadyState = (aalpha*bbeta)^(1/(1-aalpha))
    outputSteadyState = capitalSteadyState^aalpha
```

```
consumptionSteadyState = outputSteadyState-capitalSteadyState
println("Output = ",outputSteadyState," Capital = ",capitalSteadyState," Consumption =
",consumptionSteadyState)
# We generate the grid of capital
vGridCapital = collect(0.5*capitalSteadyState:0.00001:1.5*capitalSteadyState)
nGridCapital = length(vGridCapital)
nGridProductivity = length(vProductivity)
# 3. Required matrices and vectors
mOutput = zeros(nGridCapital,nGridProductivity)
mValueFunction = zeros(nGridCapital,nGridProductivity)
mValueFunctionNew = zeros(nGridCapital,nGridProductivity)
mPolicyFunction = zeros(nGridCapital,nGridProductivity)
expectedValueFunction = zeros(nGridCapital,nGridProductivity)
# 4. We pre-build output for each point in the grid
mOutput = (vGridCapital.^aalpha)*vProductivity;
# 5. Main iteration
maxDifference = 10.0
tolerance = 0.0000001
iteration = 0
while(maxDifference > tolerance)
    expectedValueFunction = mValueFunction*mTransition';
    for nProductivity in 1:nGridProductivity
        # We start from previous choice (monotonicity of policy function)
        gridCapitalNextPeriod = 1
        for nCapital in 1:nGridCapital
            valueHighSoFar = -1000.0capitalChoice = vGridCapital[1]for nCapitalNextPeriod in gridCapitalNextPeriod:nGridCapital
```

```
consumption = mOutput[nCapital,nProductivity]-vGridCapital[
   nCapitalNextPeriod]
                    valueProvisional = (1-bbeta)*log(consumption)+bbeta*
   expectedValueFunction[nCapitalNextPeriod,nProductivity]
                    if (valueProvisional>valueHighSoFar)
                               valueHighSoFar = valueProvisional
                               capitalChoice = vGridCapital[nCapitalNextPeriod]
                               gridCapitalNextPeriod = nCapitalNextPeriod
                    else
                               break # We break when we have achieved the max
                    end
                end
                mValueFunctionNew[nCapital,nProductivity] = valueHighSoFar
                mPolicyFunction[nCapital,nProductivity] = capitalChoice
            end
        end
       maxDifference = maximum(abs.(mValueFunctionNew-mValueFunction))
       mValueFunction = mValueFunctionNew
       mValueFunctionNew = zeros(nGridCapital,nGridProductivity)
        iteration = iteration+1
        if mod(iteration,10)=0 || iteration == 1
            println(" Iteration = ", iteration, " Sup Diff = ", maxDifference)
        end
    end
    println(" Iteration = ", iteration, " Sup Diff = ", maxDifference)
   println(" ")
    println(" My check = ", mPolicyFunction[1000,3])
    println(" My check = ", mValueFunction[1000,3])
end
```
# Bibliography

<span id="page-52-0"></span>Balbaert, I. (2018). Julia 1.0 Programming: Dynamic and high-performance programming to build fast scientific applications. Packt, 2nd edition.

<span id="page-52-1"></span>Wilkinson, L. (2005). The Grammar of Graphics. Springer, 2nd edition.